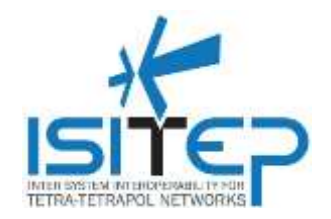

# **ISITEP D5.2.1 – ADAPTATION/COMMUNICATION MANAGER TEST REPORT**

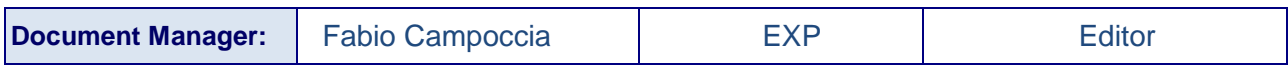

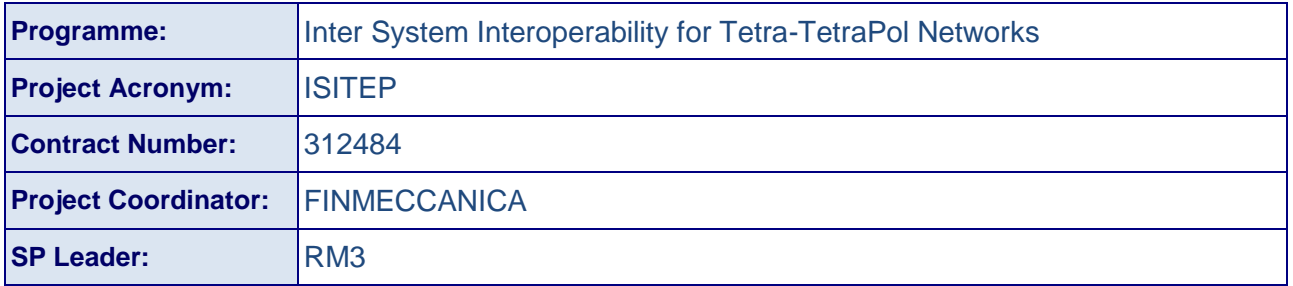

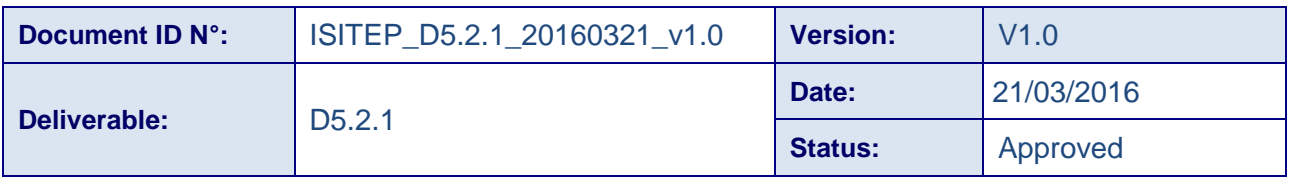

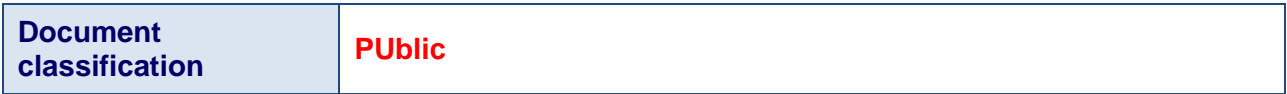

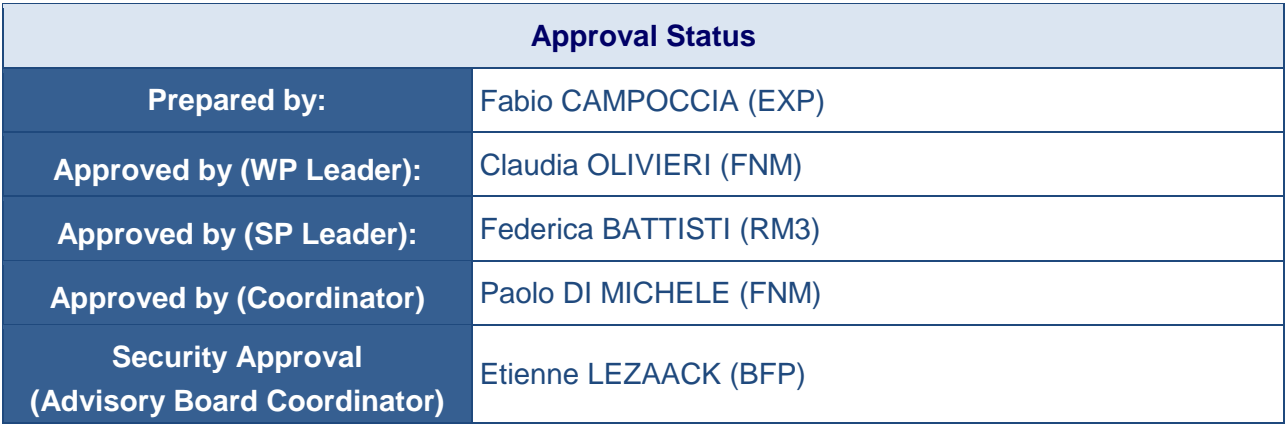

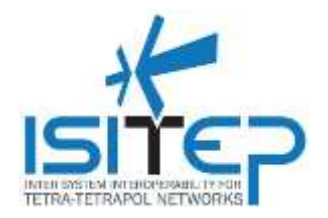

# **CONTRIBUTING PARTNERS**

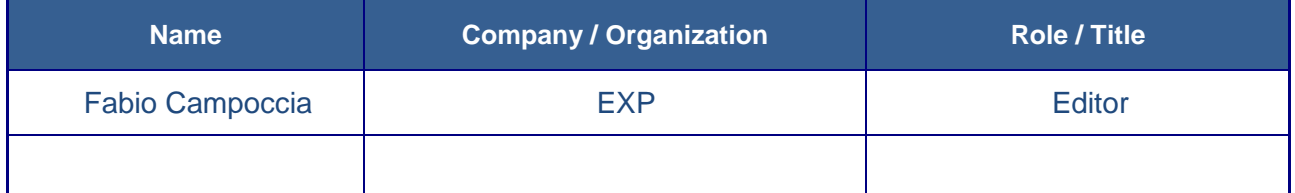

# **DISTRIBUTION LIST**

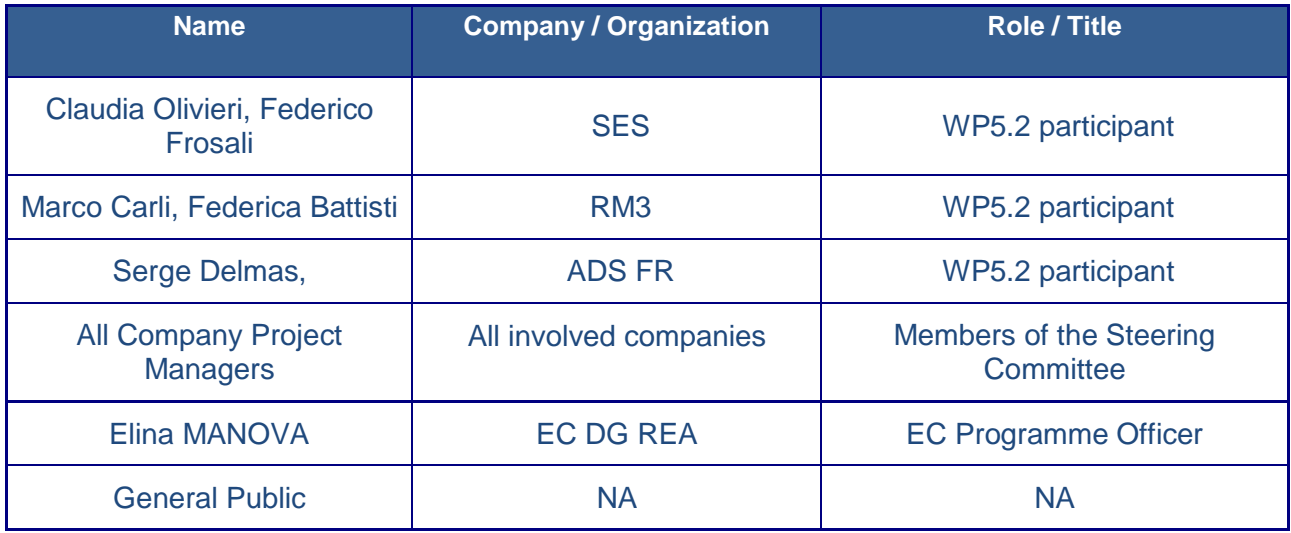

# **REVISION TABLE**

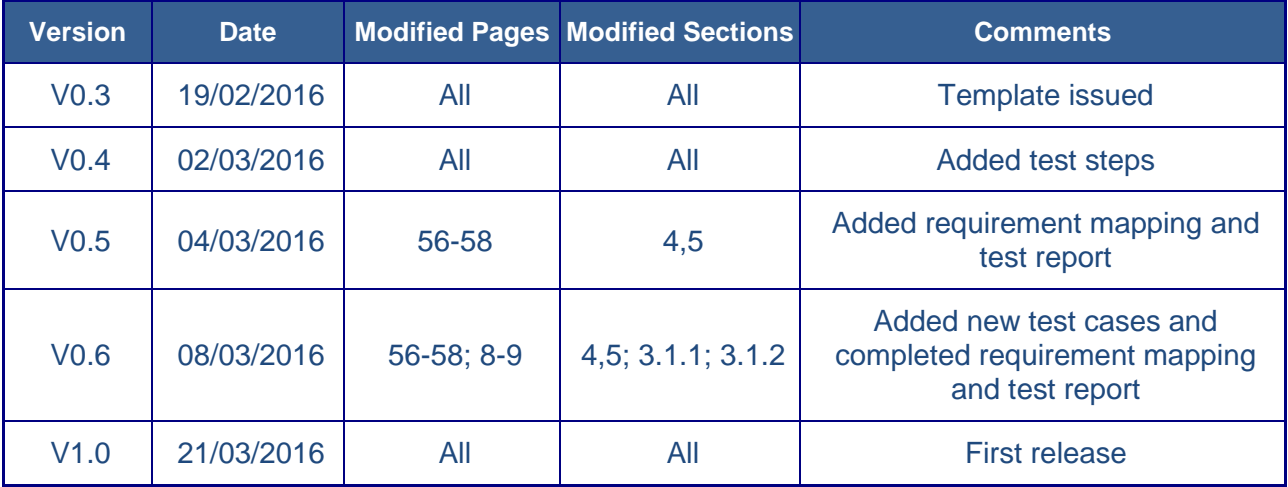

Date: 21-03-2016 **Approval status: Approved** Page 2/65

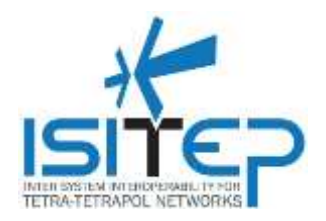

### **Publishable extended abstract**

This deliverable provides the test report of the Communication Manager (CM), which is one of the software components of the ISITEP enhanced terminal software architecture.

It describes for every test case the actions to be executed and the associated expected results.

The tests described in this document were designed and executed by simulating all the software and hardware components of the enhanced terminal software architecture except the CM itself.

In particular, CM app was deployed on a Samsung Galaxy S4 with Android 4.4.

The following simulators apps are developed and deployed on test device to enable the execution of unit tests of the CM:

- Security Manager Simulator
- Added-Value Apps Simulator
- Tetra / Tetrapol Simulator
- Tetra HMI Simulator
- Tetrapol HMI Simulator

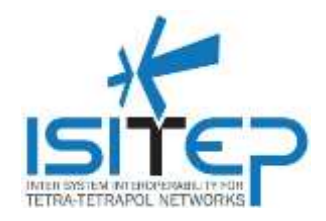

### **CONTENTS**

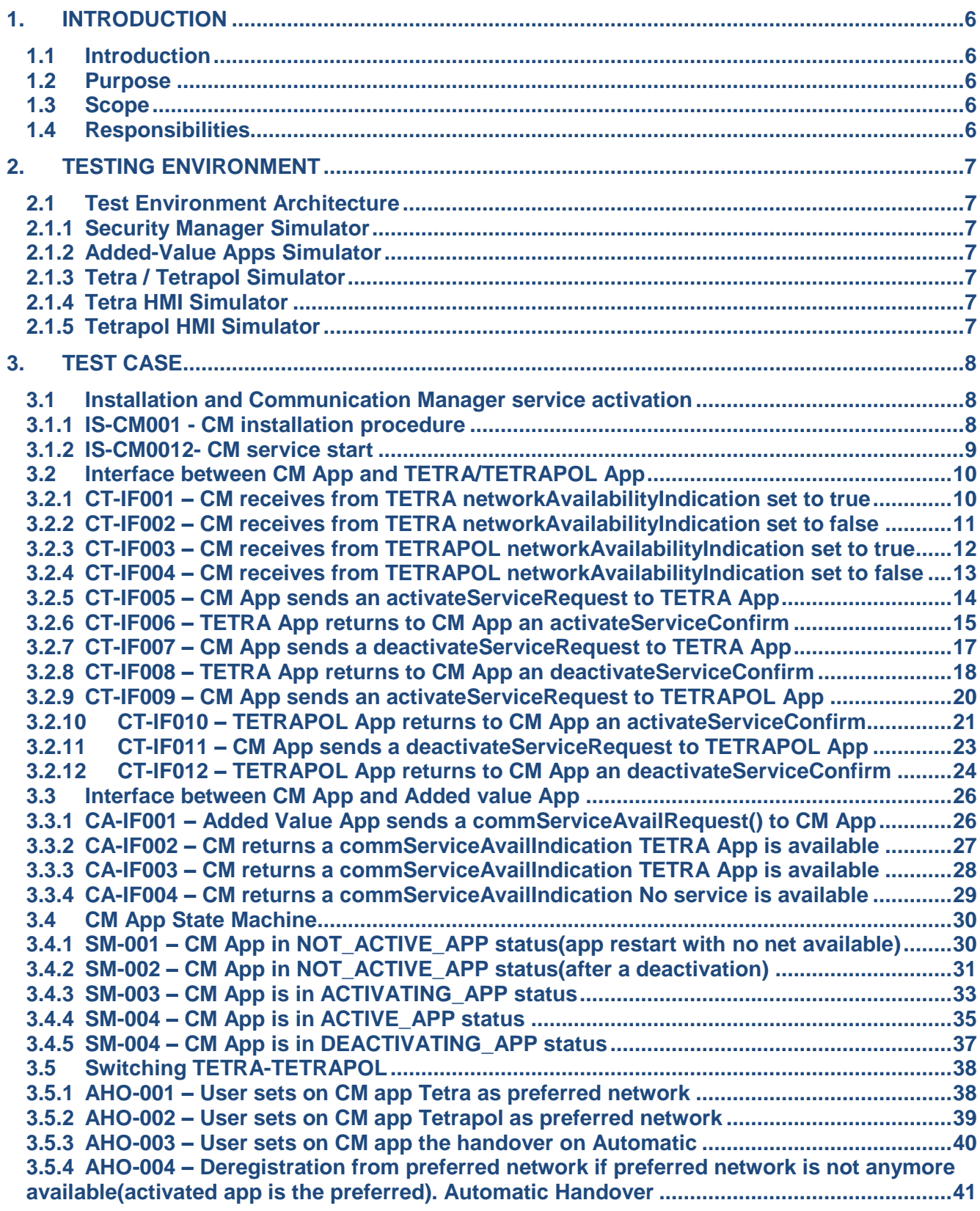

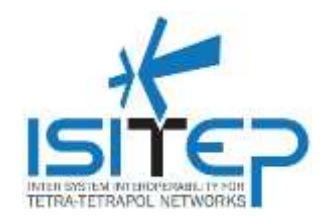

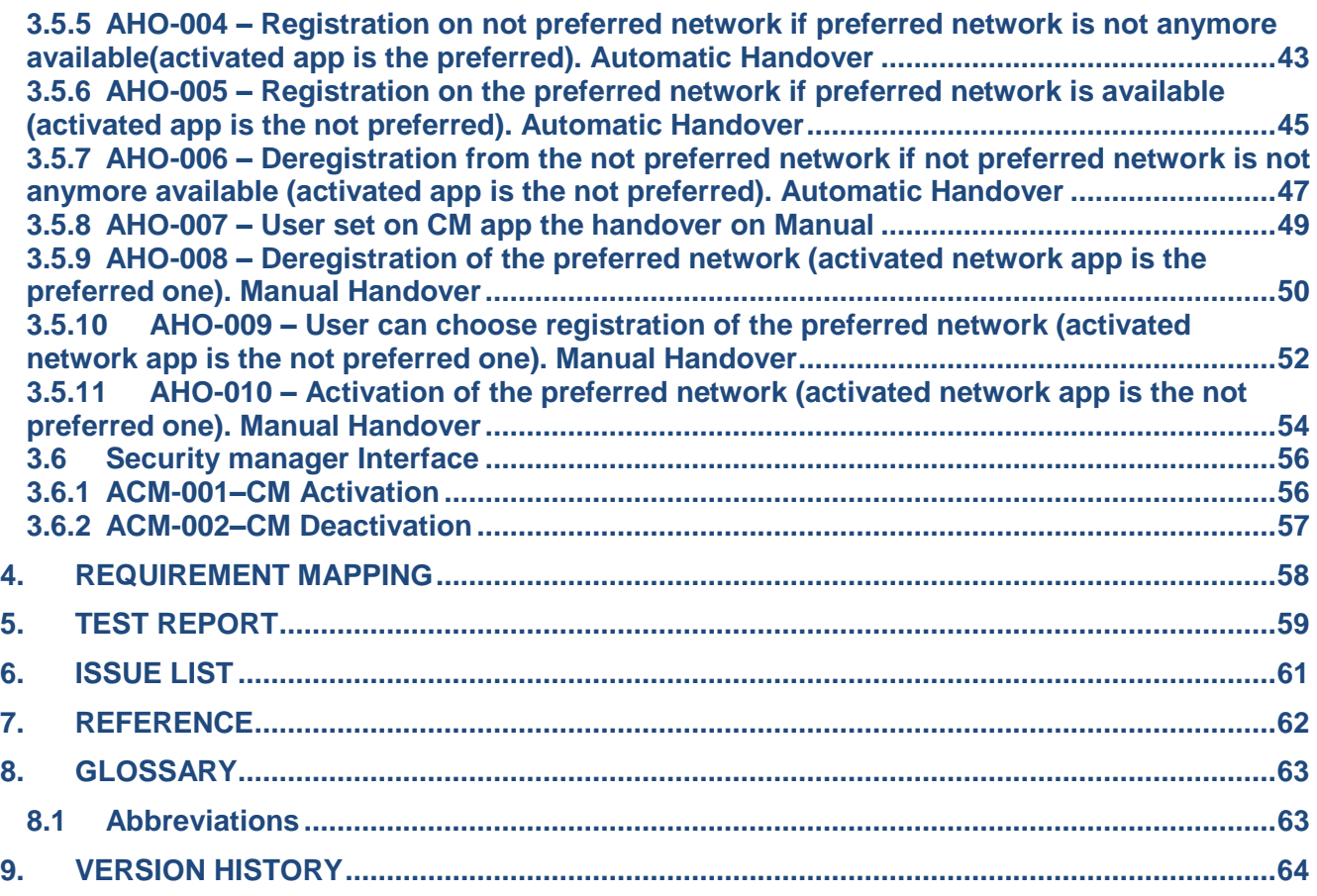

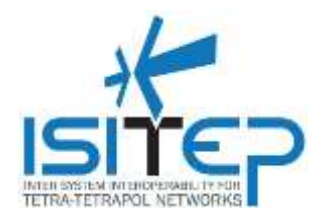

### <span id="page-5-0"></span>**1. INTRODUCTION**

### <span id="page-5-1"></span>**1.1 Introduction**

This chapter will provide a description of the sequential ISITEP work structure and general scope of the work.

### <span id="page-5-2"></span>**1.2 Purpose**

The purpose of this document is to provide the acceptance test cases for the WP 5.2 (Adaptation communication manager). It describes for every test case the actions to be executed and the associated expected results.

#### <span id="page-5-3"></span>**1.3 Scope**

The main goal of this document is to list and describe the test cases related to Adaptation communication manager. All faults will be reported in the fault database.

#### <span id="page-5-4"></span>**1.4 Responsibilities**

The Creator of this document is a Testing Engineer whose responsibility is to describe a consistent Test Plan.

The Approver is the System & Verification Team Leader or his/her deputy.

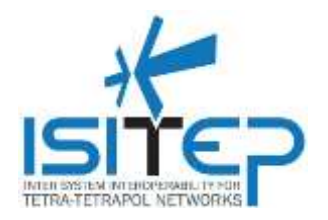

### <span id="page-6-0"></span>**2. TESTING ENVIRONMENT**

### <span id="page-6-1"></span>**2.1 Test Environment Architecture**

The tests described in this document were designed and executed by simulating all the software and hardware components of the enhanced terminal software architecture except the CM itself. In particular, CM app was deployed and tested on a Samsung Galaxy S4 with Android 4.4 The simulators apps described in the following paragraphs are developed and deployed on test device to enable the execution of unit tests of the CM.

#### <span id="page-6-2"></span>**2.1.1Security Manager Simulator**

The app *ISITEP\_SecManager.apk* is the SM Simulator. it's necessary to "unlock " the CM from the BLOCKED state.

#### <span id="page-6-3"></span>**2.1.2 Added-Value Apps Simulator**

The app *ISITEP\_apps.apk* :is the Added-Value App Simulator. It displays an icon on the device status bar to indicate the status of the Value app.

### <span id="page-6-4"></span>**2.1.3 Tetra / Tetrapol Simulator**

The app *ISITEP\_Simulator.apk* : is the simulator of networks Tetra/Tetrapol apps. This App sends and receives to/from CM App the following messages:

#### **Messages received from CM**

- activateServiceRequest is used by the CM App to request App to transition to the "activated" state.
- deactivateServiceRequest is used by the CM to request the TETRA/TETRAPOL App to transition to the "deactivated" state

#### **Messages sent to CM**

- Unsolicited notification by the App in order to inform CM App which are the available services on the TETRA / TETRAPOL infrastructures
- activateServiceConfirm sent by App when TETRA (TETRAPOL) service has been requested for activation.
- deactivateServiceConfirm sent by App when TETRA (TETRAPOL) service has been requested for deactivation

### <span id="page-6-5"></span>**2.1.4Tetra HMI Simulator**

The app *ISITEP\_Tetra.apk* is the simulator of Tetra HMI. it displays a GUI that simulates the Tetra Call Interface

### <span id="page-6-6"></span>**2.1.5Tetrapol HMI Simulator**

The app ISITEP\_Tetrapol.apk is the simulator of Tetrapol HMI it displays a GUI that simulates the Tetrapol Call Interface

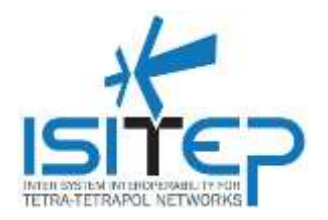

### <span id="page-7-0"></span>**3. TEST CASE**

### <span id="page-7-1"></span>**3.1 Installation and Communication Manager service activation**

### <span id="page-7-2"></span>**3.1.1 IS-CM001 - CM installation procedure**

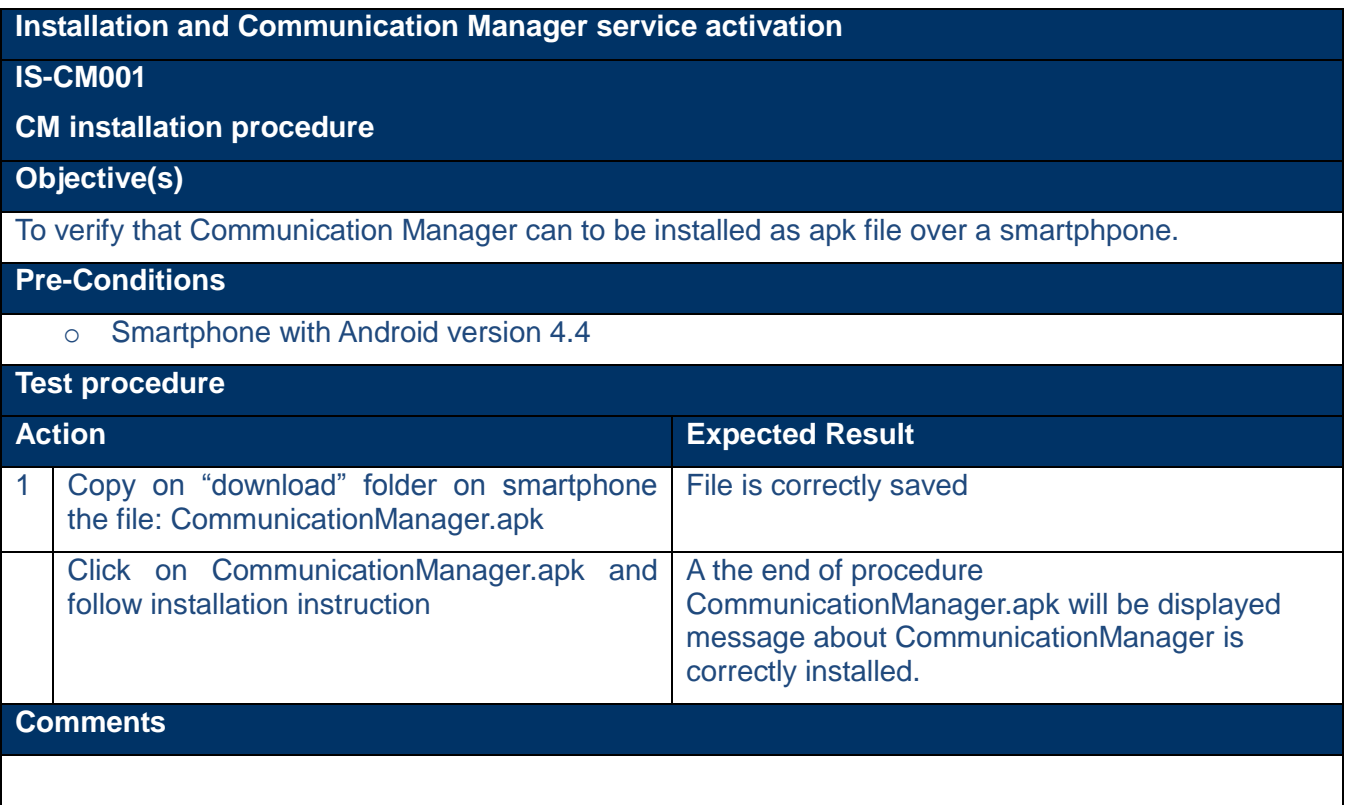

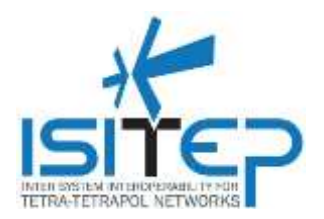

### <span id="page-8-0"></span>**3.1.2 IS-CM0012- CM service start**

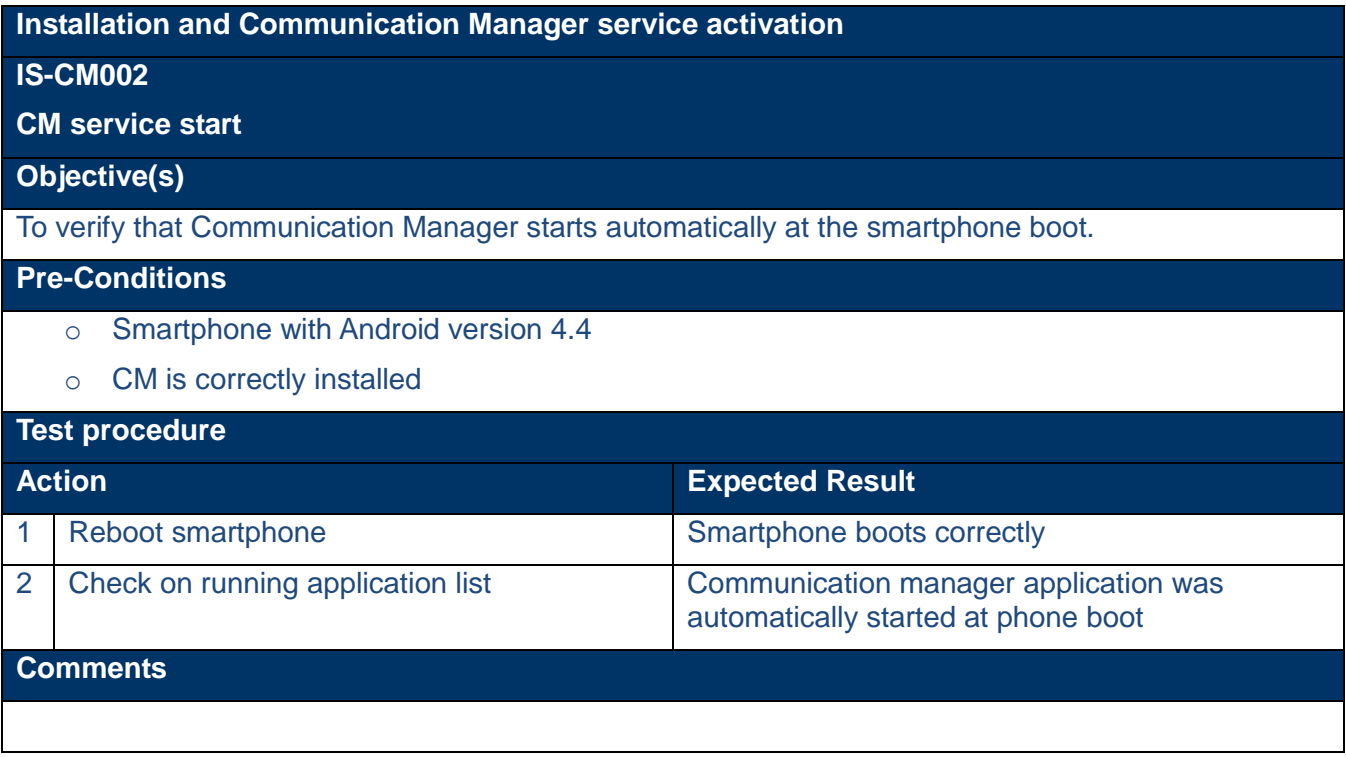

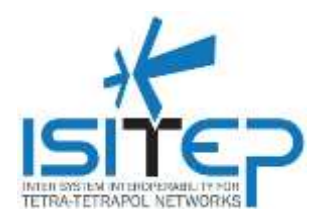

### <span id="page-9-0"></span>**3.2 Interface between CM App and TETRA/TETRAPOL App**

### <span id="page-9-1"></span>**3.2.1 CT-IF001 – CM receives from TETRA networkAvailabilityIndication set to true**

#### **Interface between CM App and TETRA/TETRAPOL App**

#### **CT-IF001**

**CM App receives from TETRA app an unsolicited networkAvailabilityIndication set to true**

#### **Objective(s)**

To verify that if Tetra App is available an unsolicited networkAvailabilityIndication with acknack set to true is sent to CM App

#### **Pre-Conditions**

- o Smartphone with Android version 4.4
- o Following App are installed on smartphone: isitep simulator, isitep Preferences, Communication manager installed
- o CM is in NOT\_ACTIVE\_APP
- o Tetra is preferred network

### **Test procedure Action Expected Result** 1 | From isitep simulator app click on checkbox "Tetra Available" On text box on the right of checkbox "Tetra Available" it is displayed the SeqID (sequence ID of session); Tetra App simulator sends to CM App a networkAvailabilityIndication with following information: - serviceProviderName: Tetra - Acknack: true **Comments**

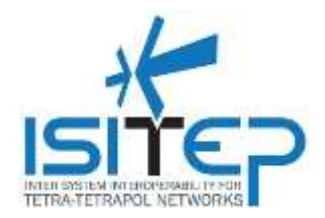

### <span id="page-10-0"></span>**3.2.2 CT-IF002 – CM receives from TETRA networkAvailabilityIndication set to false**

### **Interface between CM App and TETRA/TETRAPOL App**

### **CT-IF002**

**CM App receives from TETRA app an unsolicited networkAvailabilityIndication set to false**

#### **Objective(s)**

To verify that if Tetra App is not available an unsolicited networkAvailabilityIndication with acknack set to false is sent to CM App

- o Smartphone with Android version 4.4
- o Following App are installed on smartphone: isitep simulator, isitep Preferences, Communication manager installed
- o CM is in ACTIVE\_APP status
- o Tetra is preferred network

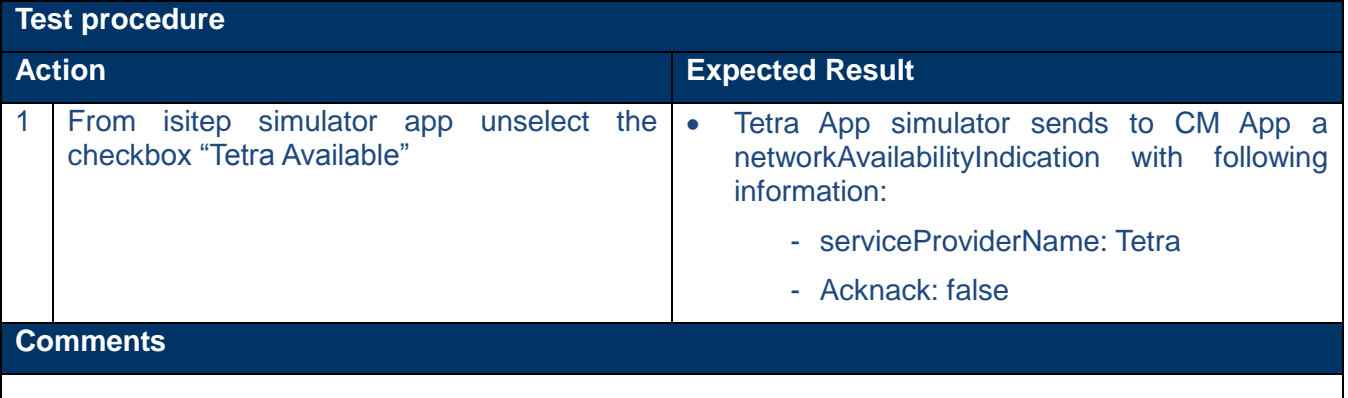

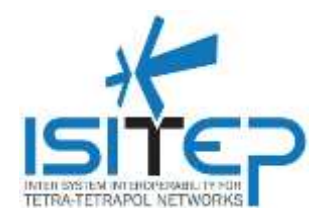

### <span id="page-11-0"></span>**3.2.3 CT-IF003 – CM receives from TETRAPOL networkAvailabilityIndication set to true**

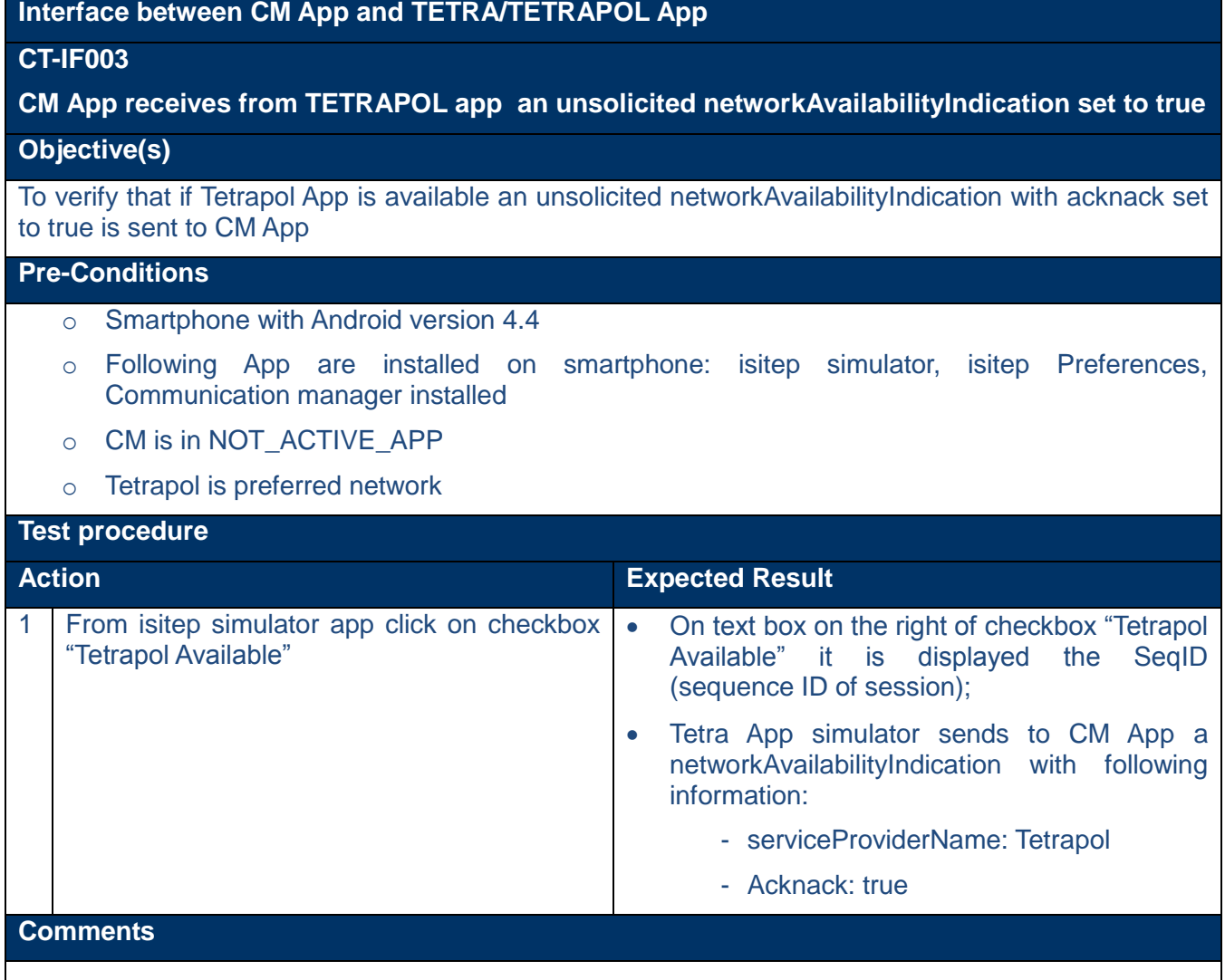

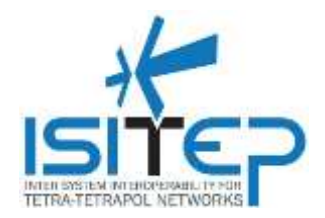

#### <span id="page-12-0"></span>**3.2.4 CT-IF004 – CM receives from TETRAPOL networkAvailabilityIndication set to false**

#### **Interface between CM App and TETRA/TETRAPOL App**

#### **CT-IF004**

**CM App receives from TETRAPOL app an unsolicited networkAvailabilityIndication set to false**

#### **Objective(s)**

To verify that if Tetrapol app is not available an unsolicited networkAvailabilityIndication with acknack set to false is sent to CM App

- o Smartphone with Android version 4.4
- o Following App are installed on smartphone: isitep simulator, isitep Preferences, Communication manager installed
- o CM is in ACTIVE\_APP status
- o Tetrapol is preferred network

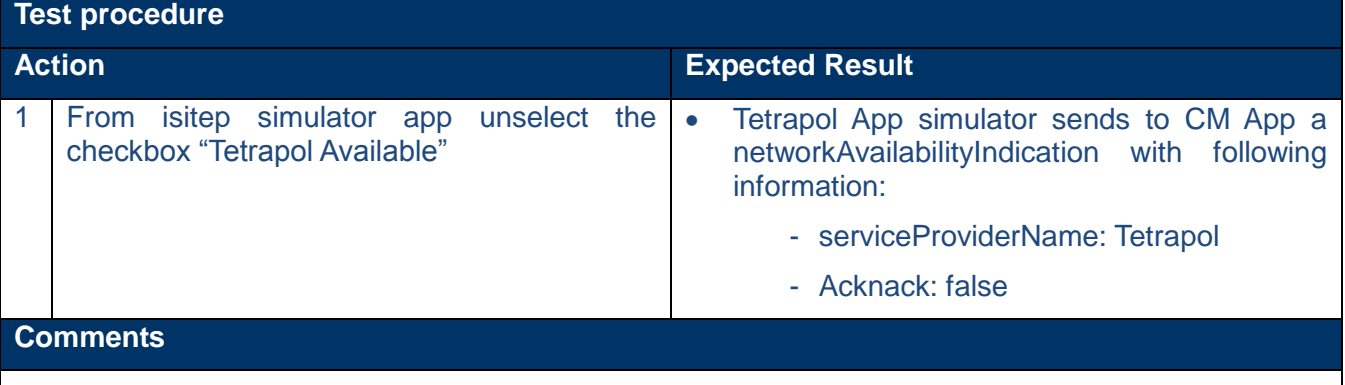

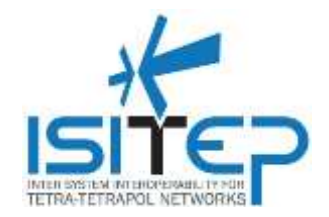

### <span id="page-13-0"></span>**3.2.5 CT-IF005 – CM App sends an activateServiceRequest to TETRA App**

#### **Interface between CM App and TETRA/TETRAPOL App**

### **CT-IF005**

#### **CM App sends an activateServiceRequest to TETRA App**

#### **Objective(s)**

To verify that if solicited by user CM app sends an activateServiceRequest to request the TETRA App to transition to the "activated" state.

#### **Pre-Conditions**

- o CM is in NOT\_ACTIVE\_APP
- o Tetra is preferred network
- o Smartphone with Android version 4.4
- o Following App are installed on smartphone: isitep simulator, isitep Preferences, Communication manager installed

### **Test procedure Action Expected Result** 1 From isitep simulator app click on checkbox "Tetra Available" • On text box on the right of checkbox "Tetra Available" it is displayed the the SeqID (sequence ID of session); Tetra App simulator sends to CM App a networkAvailabilityIndication with following information: - serviceProviderName: Tetra - Acknack: true Without any further user action: CM app sends to Tetra App simulator an<br>activateServiceRequest with following activateServiceRequest with information: - serviceProviderName: Tetra - seqID: (one reported on text box in isitep\_simulator) On smartphone it is displayed a notification that report that CM app reaches ACTIVATING\_APP status **Comments**

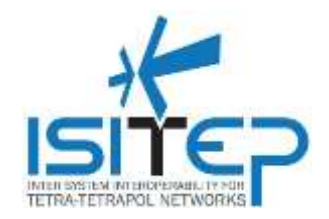

# <span id="page-14-0"></span>**3.2.6 CT-IF006 – TETRA App returns to CM App an activateServiceConfirm**

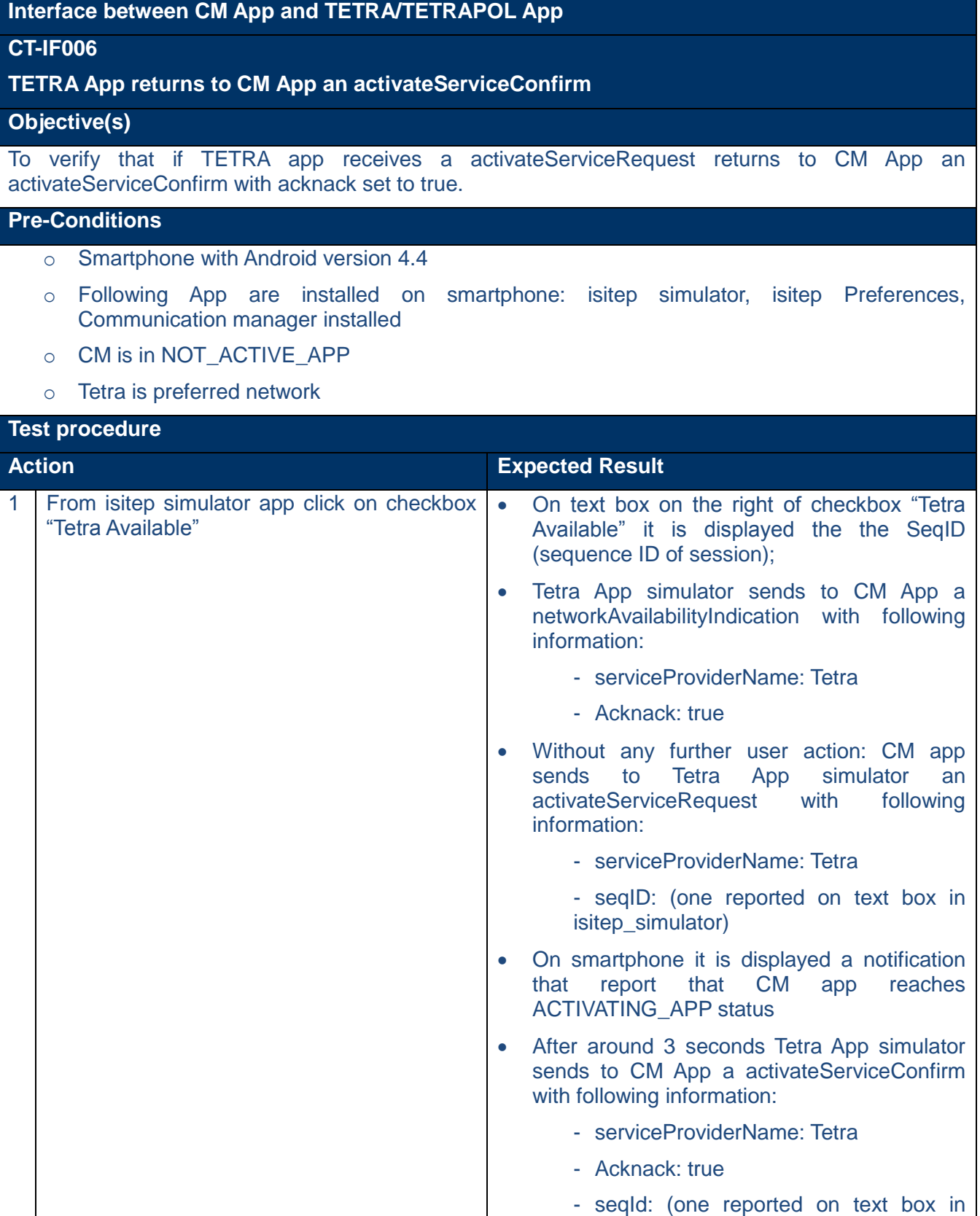

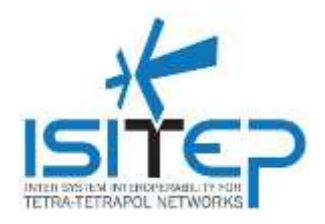

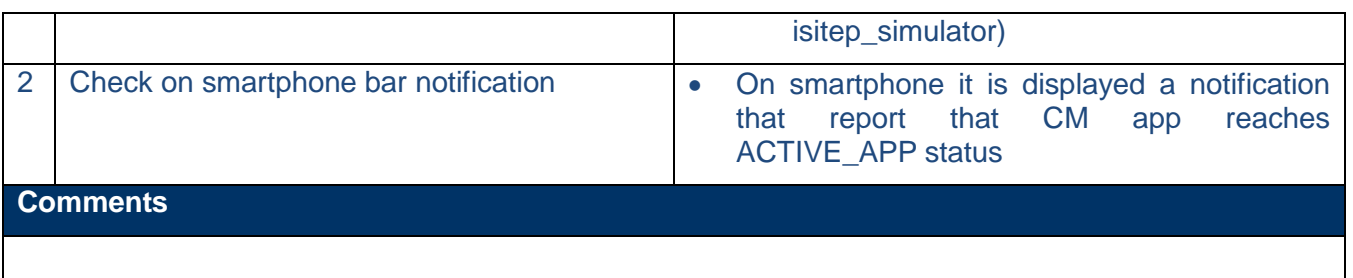

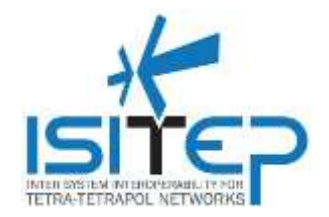

### <span id="page-16-0"></span>**3.2.7 CT-IF007 – CM App sends a deactivateServiceRequest to TETRA App**

### **Interface between CM App and TETRA/TETRAPOL App**

#### **CT-IF007**

#### **CM App sends a deactivateServiceRequest to TETRA App**

#### **Objective(s)**

To verify that if solicited by user CM app sends an deactivateServiceRequest to request the TETRA App to transition to the "deactivated" state.

#### **Pre-Conditions**

- o Smartphone with Android version 4.4
- o Following App are installed on smartphone: isitep simulator, isitep Preferences, Communication manager installed
- o ACTIVE\_APP on Tetra network
- o Tetra is preferred network
- o Checkbox "Tetra Available" is checked on isitep simulator

### **Test procedure**

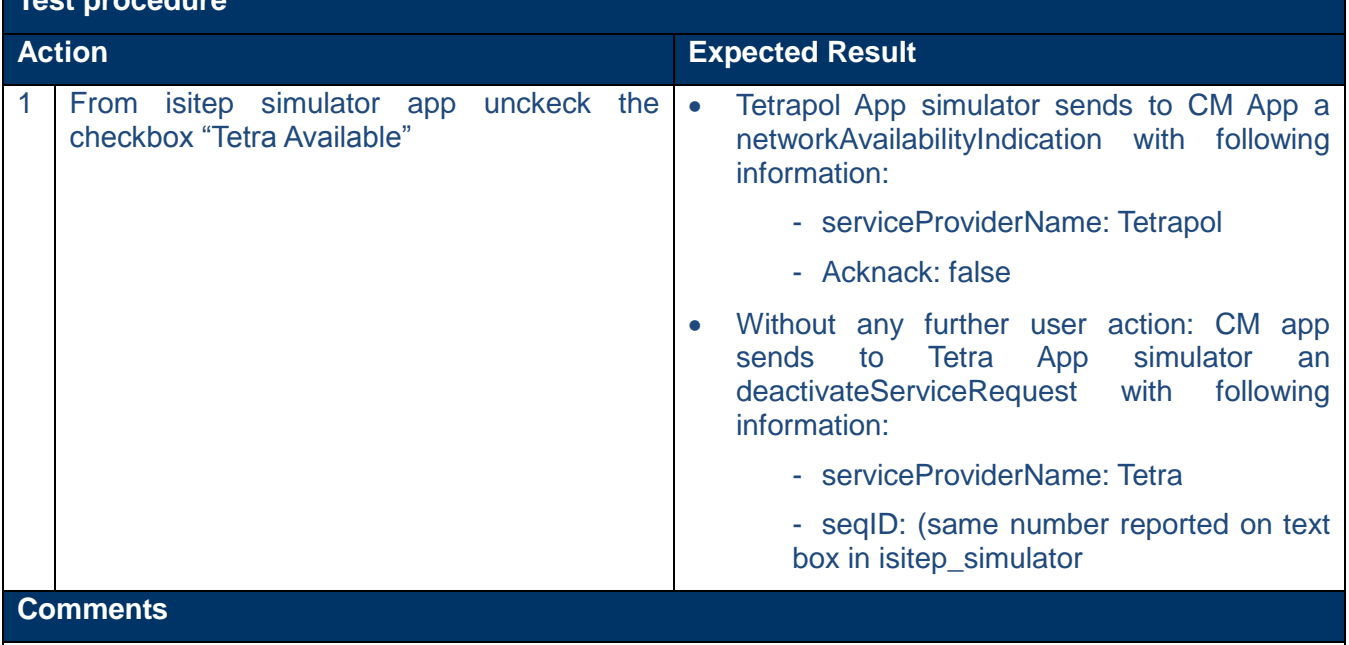

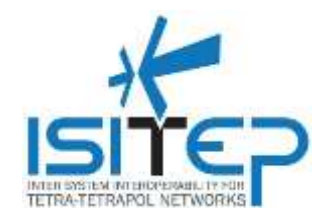

# <span id="page-17-0"></span>**3.2.8 CT-IF008 – TETRA App returns to CM App an deactivateServiceConfirm**

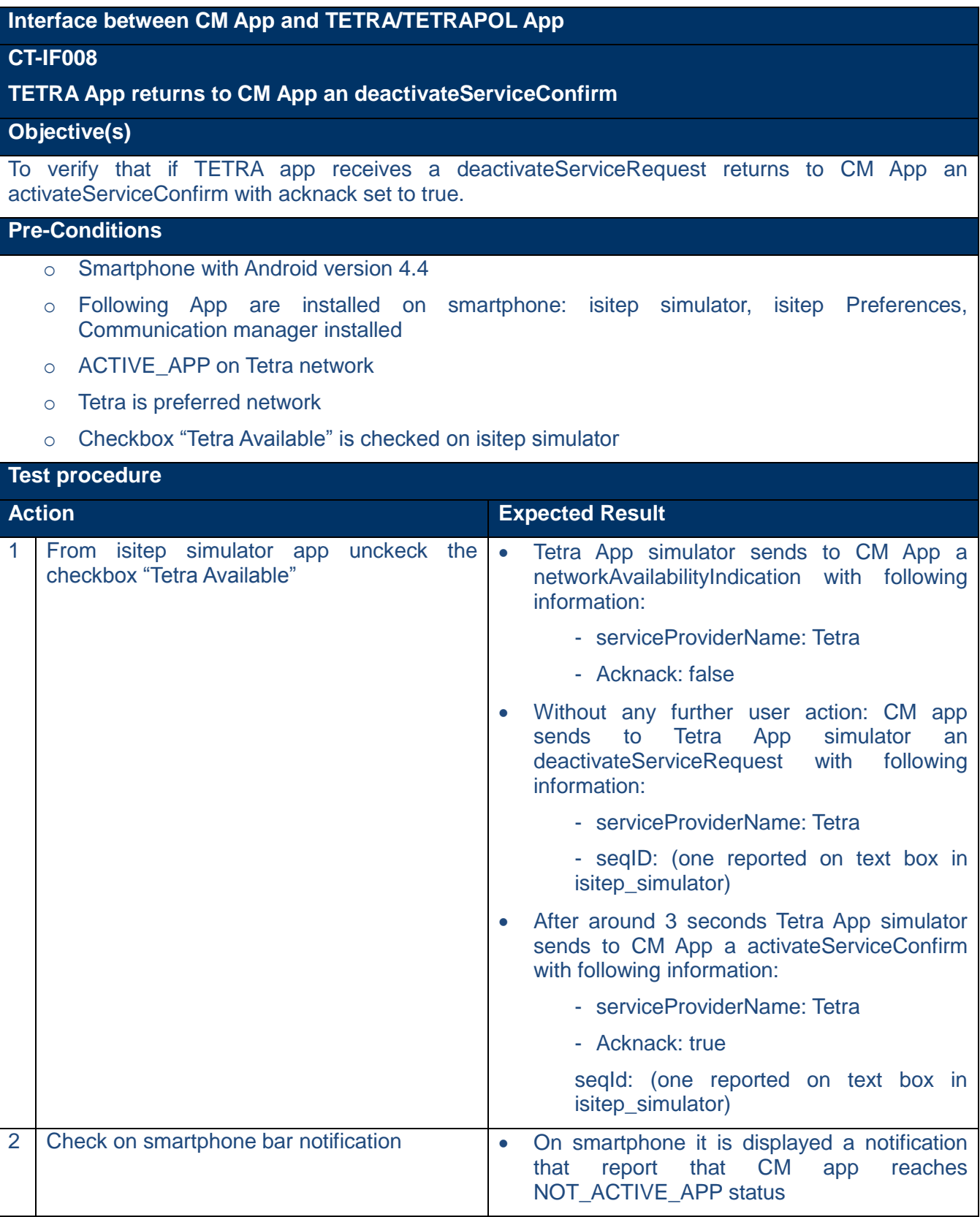

ID: ISITEP\_D5.2.1\_20160321\_v1.0

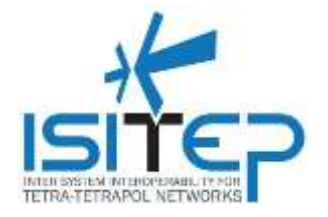

**Comments**

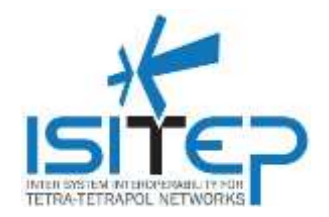

### <span id="page-19-0"></span>**3.2.9 CT-IF009 – CM App sends an activateServiceRequest to TETRAPOL App**

### **Interface between CM App and TETRA/TETRAPOL App**

### **CT-IF009**

#### **CM App sends an activateServiceRequest to TETRAPOL App**

#### **Objective(s)**

To verify that if solicited by user CM app sends an activateServiceRequest to request the TETRAPOL App to transition to the "activated" state.

- o Smartphone with Android version 4.4
- o Following App are installed on smartphone: isitep simulator, isitep Preferences, Communication manager installed
- o CM is in NOT\_ACTIVE\_APP
- o Tetrapol is preferred network

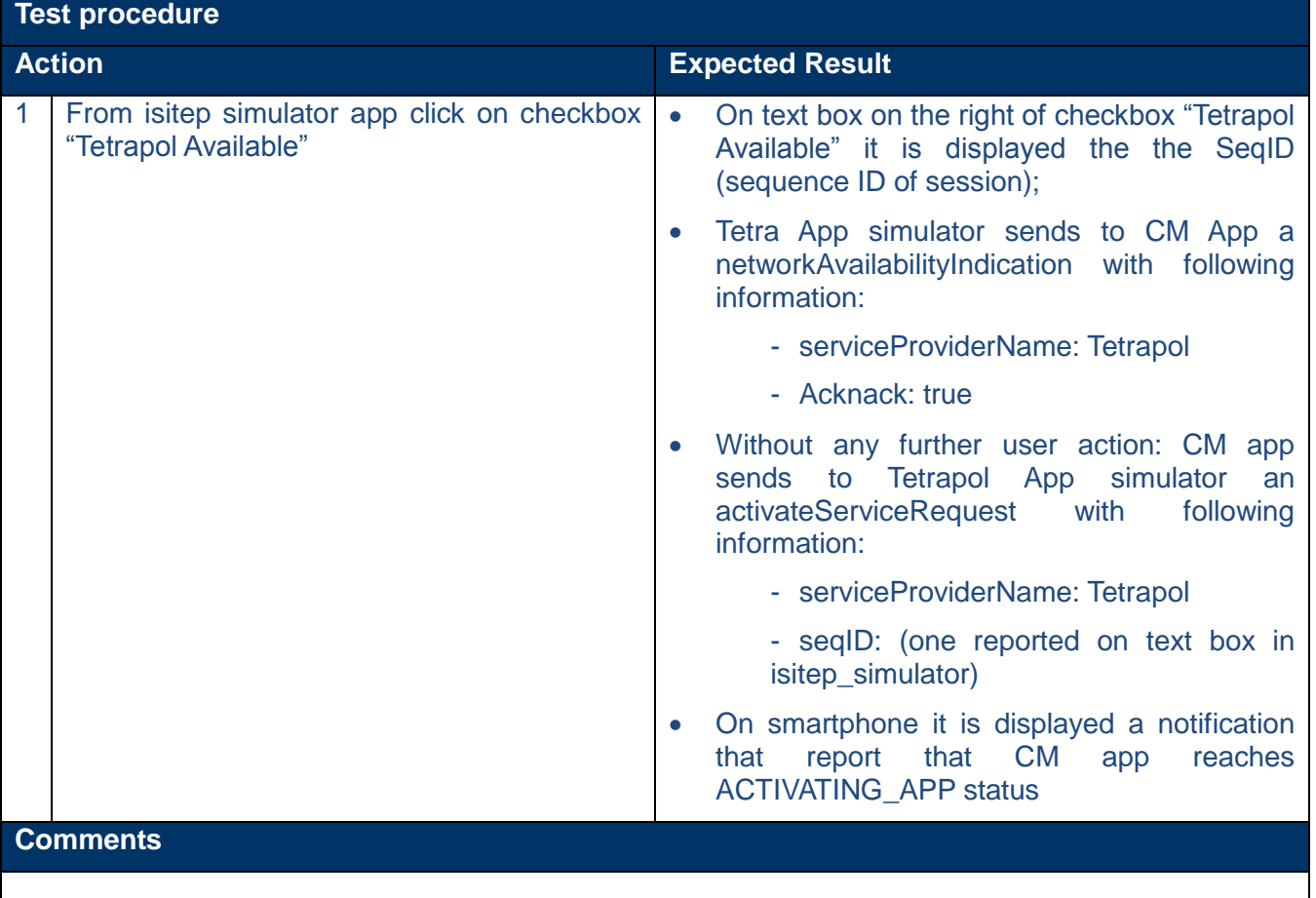

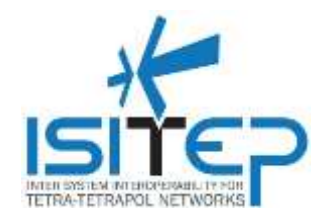

### <span id="page-20-0"></span>**3.2.10 CT-IF010 – TETRAPOL App returns to CM App an activateServiceConfirm**

#### **Interface between CM App and TETRA/TETRAPOL App**

### **CT-IF010**

#### **TETRAPOL App returns to CM App an activateServiceConfirm**

#### **Objective(s)**

To verify that if TETRAPOL app receives a activateServiceRequest returns to CM App an activateServiceConfirm with acknack set to true.

#### **Pre-Conditions**

- o Smartphone with Android version 4.4
- o Following App are installed on smartphone: isitep simulator, isitep Preferences, Communication manager installed
- o CM is in NOT\_ACTIVE\_APP
- o Tetrapol is preferred network

### **Test procedure**

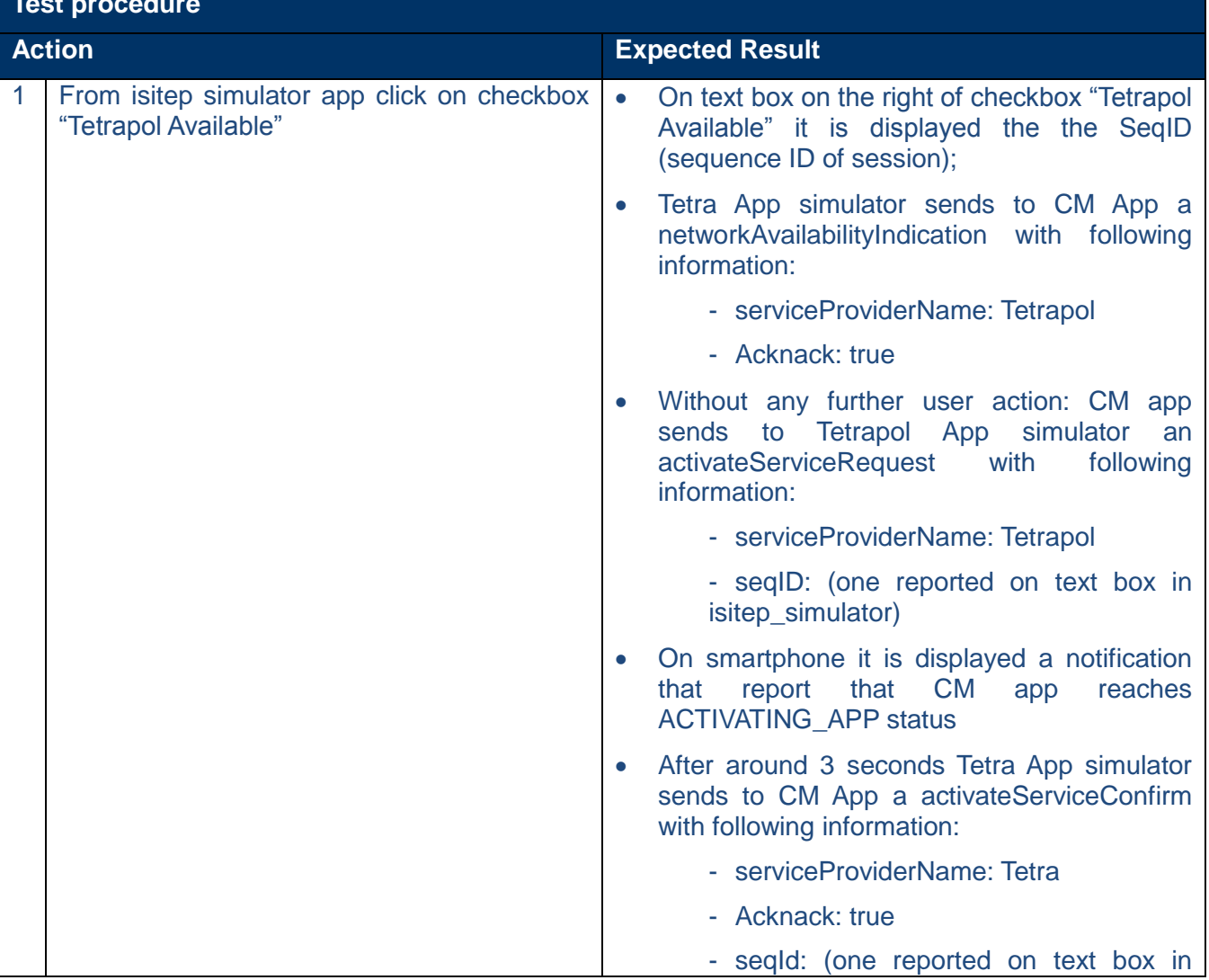

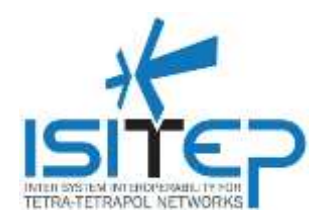

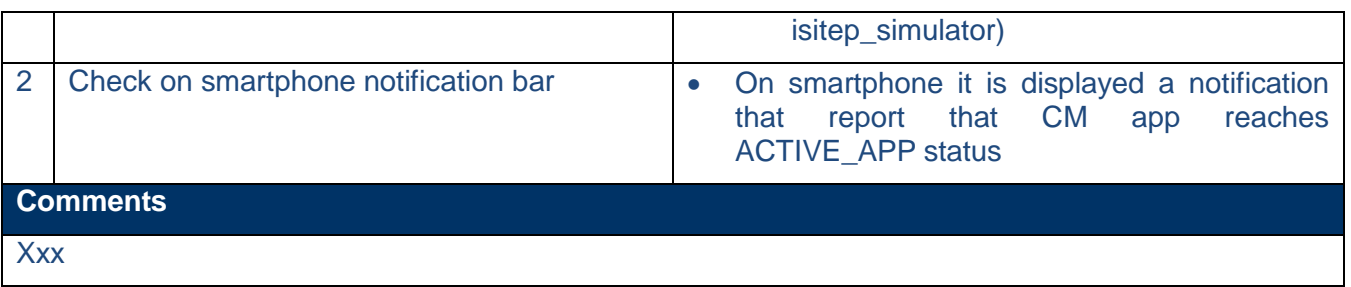

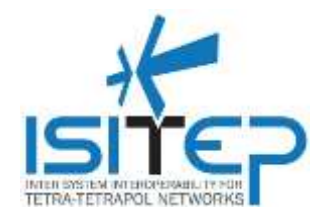

### <span id="page-22-0"></span>**3.2.11 CT-IF011 – CM App sends a deactivateServiceRequest to TETRAPOL App**

#### **Interface between CM App and TETRA/TETRAPOL App**

### **CT-IF011**

#### **CM App sends a deactivateServiceRequest to TETRAPOL App**

#### **Objective(s)**

To verify that if solicited by user CM app sends an deactivateServiceRequest to request the TETRAPOL App to transition to the "deactivated" state.

#### **Pre-Conditions**

- o Smartphone with Android version 4.4
- o Following App are installed on smartphone: isitep simulator, isitep Preferences, Communication manager installed
- o ACTIVE\_APP on Tetrapol network
- o Tetrapol is preferred network
- o Checkbox "Tetrapol Available" is checked on isitep simulator

### **Test procedure Action Expected Result** 1 From isitep simulator app unckeck the checkbox "Tetrapol Available" Tetrapol App simulator sends to CM App a networkAvailabilityIndication with following information: - serviceProviderName: Tetrapol - Acknack: false Without any further user action: CM app sends to Tetrapol App simulator an deactivateServiceRequest with following information: - serviceProviderName: Tetrapol - seqID: (one reported on text box in isitep\_simulator) **Comments** xxx

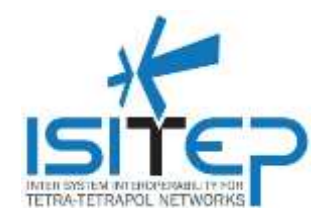

### <span id="page-23-0"></span>**3.2.12 CT-IF012 – TETRAPOL App returns to CM App an deactivateServiceConfirm**

#### **Interface between CM App and TETRA/TETRAPOL App**

### **CT-IF012**

#### **TETRAPOL App returns to CM App an deactivateServiceConfirm**

#### **Objective(s)**

To verify that if TETRAPOL app receives a deactivateServiceRequest returns to CM App an activateServiceConfirm with acknack set to true.

#### **Pre-Conditions**

- o Smartphone with Android version 4.4
- o Following App are installed on smartphone: isitep simulator, isitep Preferences, Communication manager installed
- o ACTIVE\_APP on Tetrapol network
- o Tetrapol is preferred network
- o Checkbox "Tetrapol Available" is checked on isitep simulator

### **Test procedure**

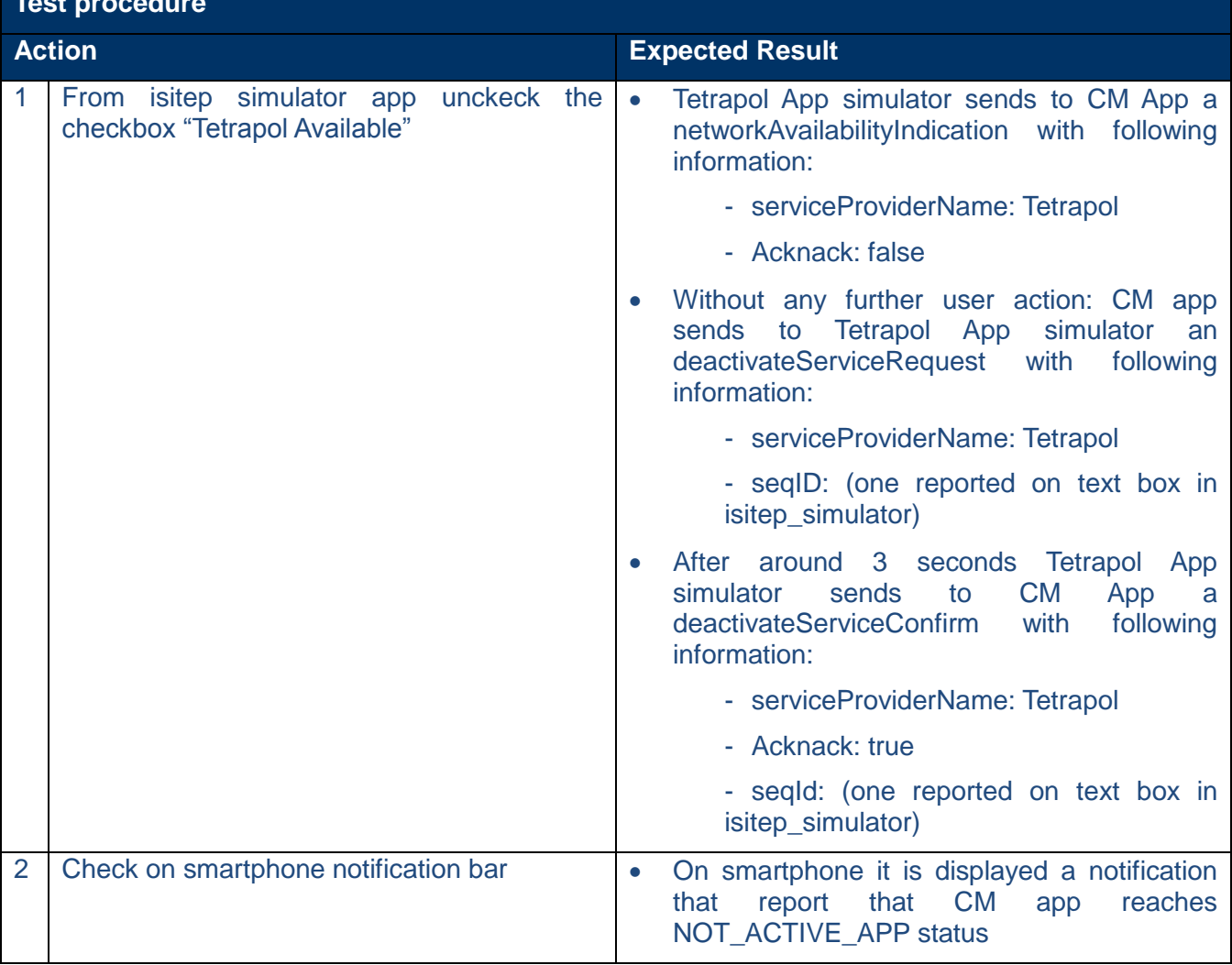

Date: 21-03-2016 Approval status: Approved Page 24/65

ID: ISITEP\_D5.2.1\_20160321\_v1.0

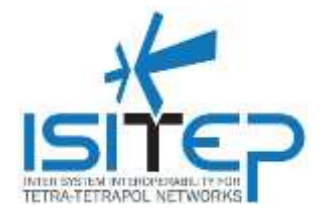

**Comments**

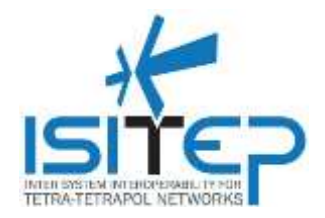

### <span id="page-25-0"></span>**3.3 Interface between CM App and Added value App**

#### <span id="page-25-1"></span>**3.3.1 CA-IF001 – Added Value App sends a commServiceAvailRequest() to CM App**

**Interface between CM App and Added value App**

**CA-IF001**

**Added Value App sends a commServiceAvailRequest() to CM App**

**Objective(s)**

To verify that if solicited by user value App sends a commServiceAvailRequest to CM app

- o Smartphone with Android version 4.4
- o Communication manager is installed on smartphone
- o Following simulator are installed on smartphone: isitep\_simulator, ISITEP\_SecManager, isitep Preferencies, isitep\_phone

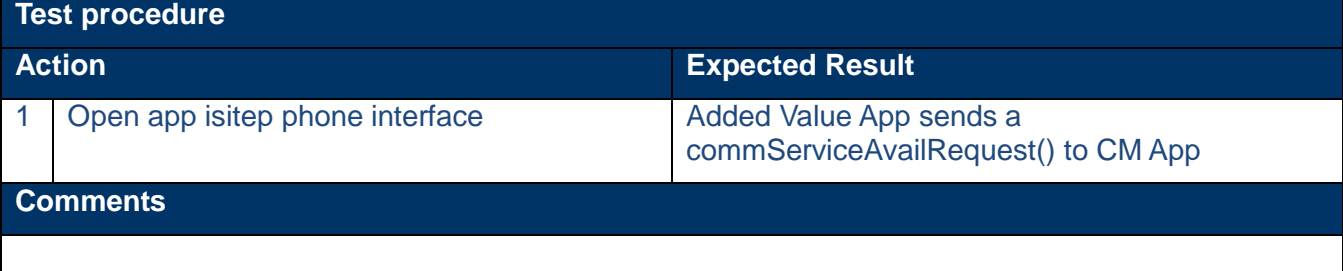

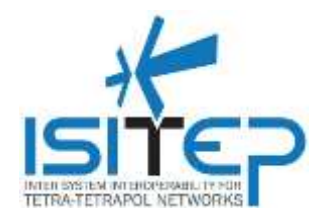

### <span id="page-26-0"></span>**3.3.2 CA-IF002 – CM returns a commServiceAvailIndication TETRA App is available**

### **Interface between CM App and Added value App**

### **CA-IF002**

#### **CM returns a commServiceAvailIndication TETRA App is available**

#### **Objective(s)**

To verify that if CM app receives a commServiceAvailRequest and if TETRA app is available returns to Added Value App a commServiceAvailIndication with acknack set to true and MNC/MCC associated to TETRA network.

- o Smartphone with Android version 4.4
- o Communication manager is installed on smartphone
- o Following simulator are installed on smartphone: isitep\_simulator, ISITEP\_SecManager, isitep Preferencies, isitep\_phone
- o CM is in ACTIVE\_APP status
- o Tetra is preferred network

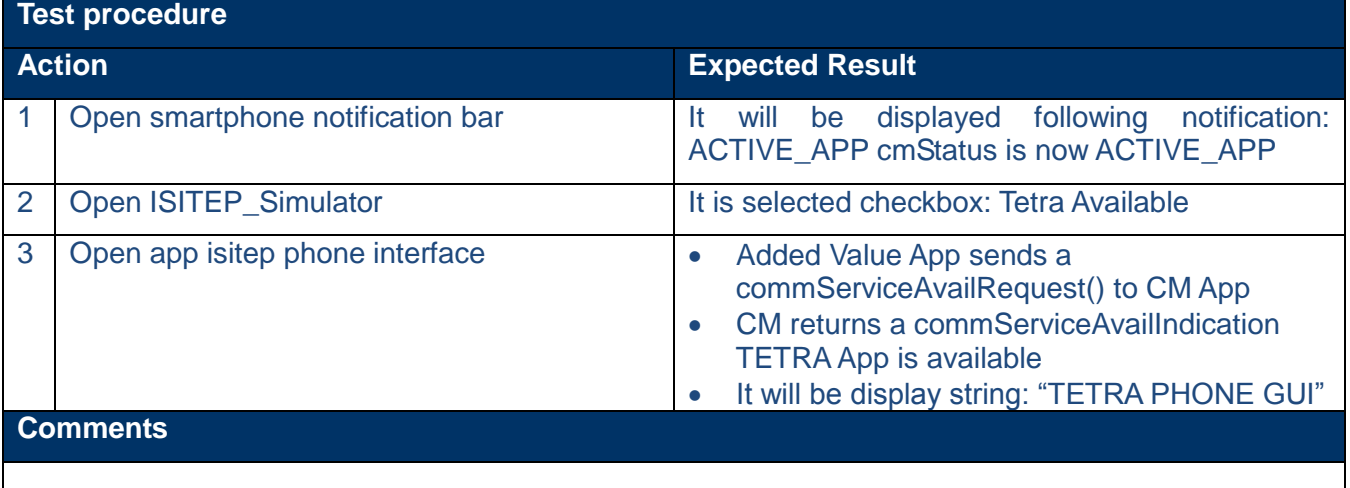

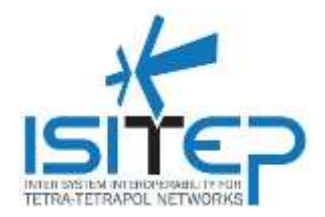

### <span id="page-27-0"></span>**3.3.3 CA-IF003 – CM returns a commServiceAvailIndication TETRA App is available**

### **Interface between CM App and Added value App**

### **CA-IF003**

#### **CM returns a commServiceAvailIndication TETRAPOL App is available**

#### **Objective(s)**

To verify that if CM app receives a commServiceAvailRequest and if TETRAPOL app is available returns to Added Value App a commServiceAvailIndication with acknack set to true and MNC/MCC associated to TETRAPOL network.

- o Smartphone with Android version 4.4
- o Communication manager is installed on smartphone
- $\circ$  Following simulator are installed on smartphone: isitep simulator, ISITEP SecManager, isitep Preferencies, isitep\_phone
- o CM is in ACTIVE\_APP status
- o Tetrapol is preferred network

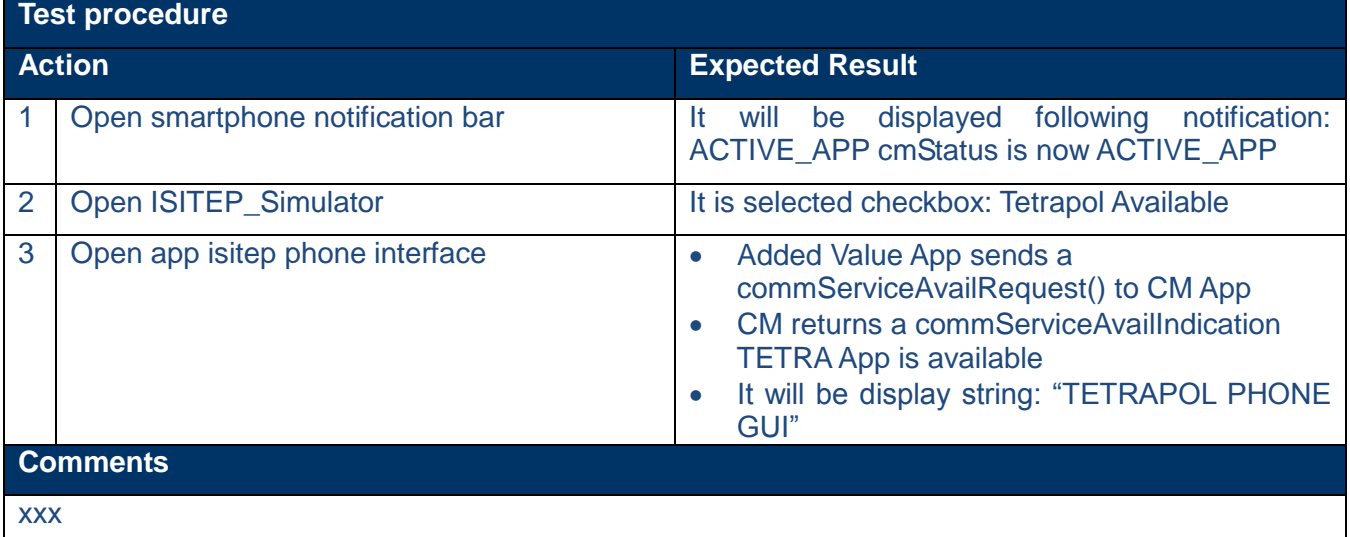

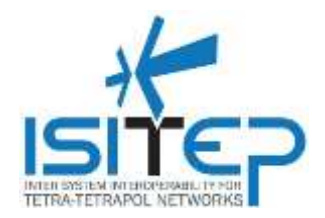

### <span id="page-28-0"></span>**3.3.4 CA-IF004 – CM returns a commServiceAvailIndication No service is available**

### **Interface between CM App and Added value App**

### **CA-IF004**

#### **CM returns a commServiceAvailIndication No service is available**

#### **Objective(s)**

To verify that if CM app receives a commServiceAvailRequest and no service is available returns to Added Value App a commServiceAvailIndication with acknack set to false.

- o Smartphone with Android version 4.4
- o Communication manager is installed on smartphone
- o Following simulator are installed on smartphone: isitep\_simulator, ISITEP\_SecManager, isitep Preferencies, isitep\_phone
- o CM is in NOT ACTIVE APP status

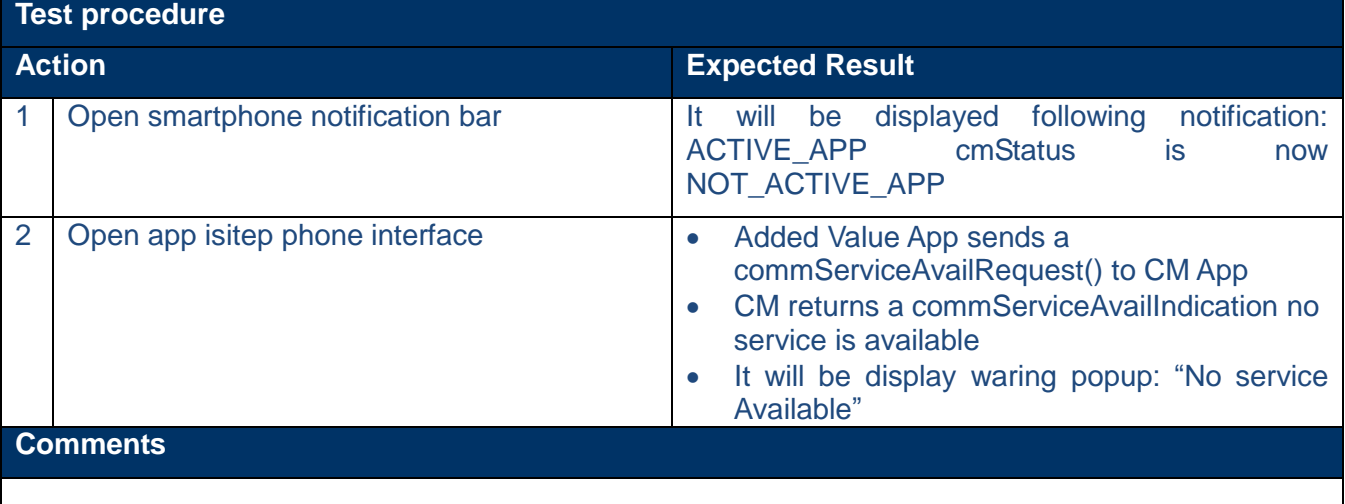

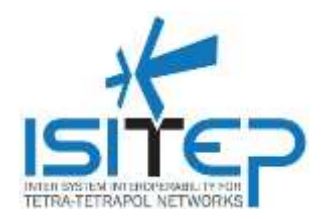

### <span id="page-29-0"></span>**3.4 CM App State Machine**

### <span id="page-29-1"></span>**3.4.1 SM-001 – CM App in NOT\_ACTIVE\_APP status(app restart with no net available)**

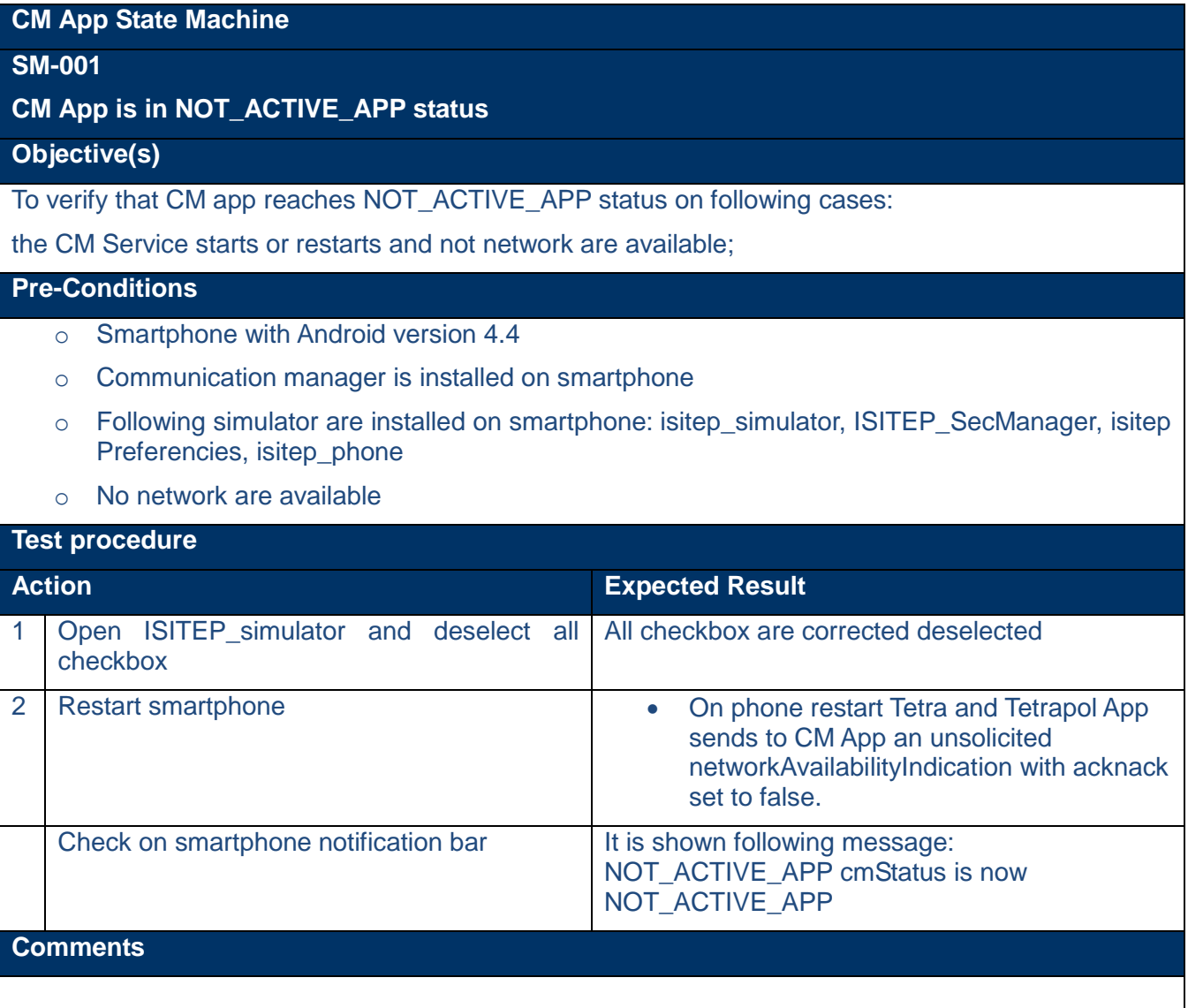

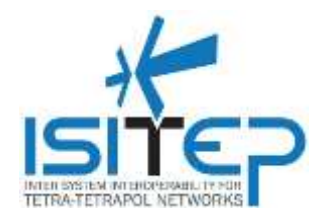

# <span id="page-30-0"></span>**3.4.2 SM-002 – CM App in NOT\_ACTIVE\_APP status(after a deactivation)**

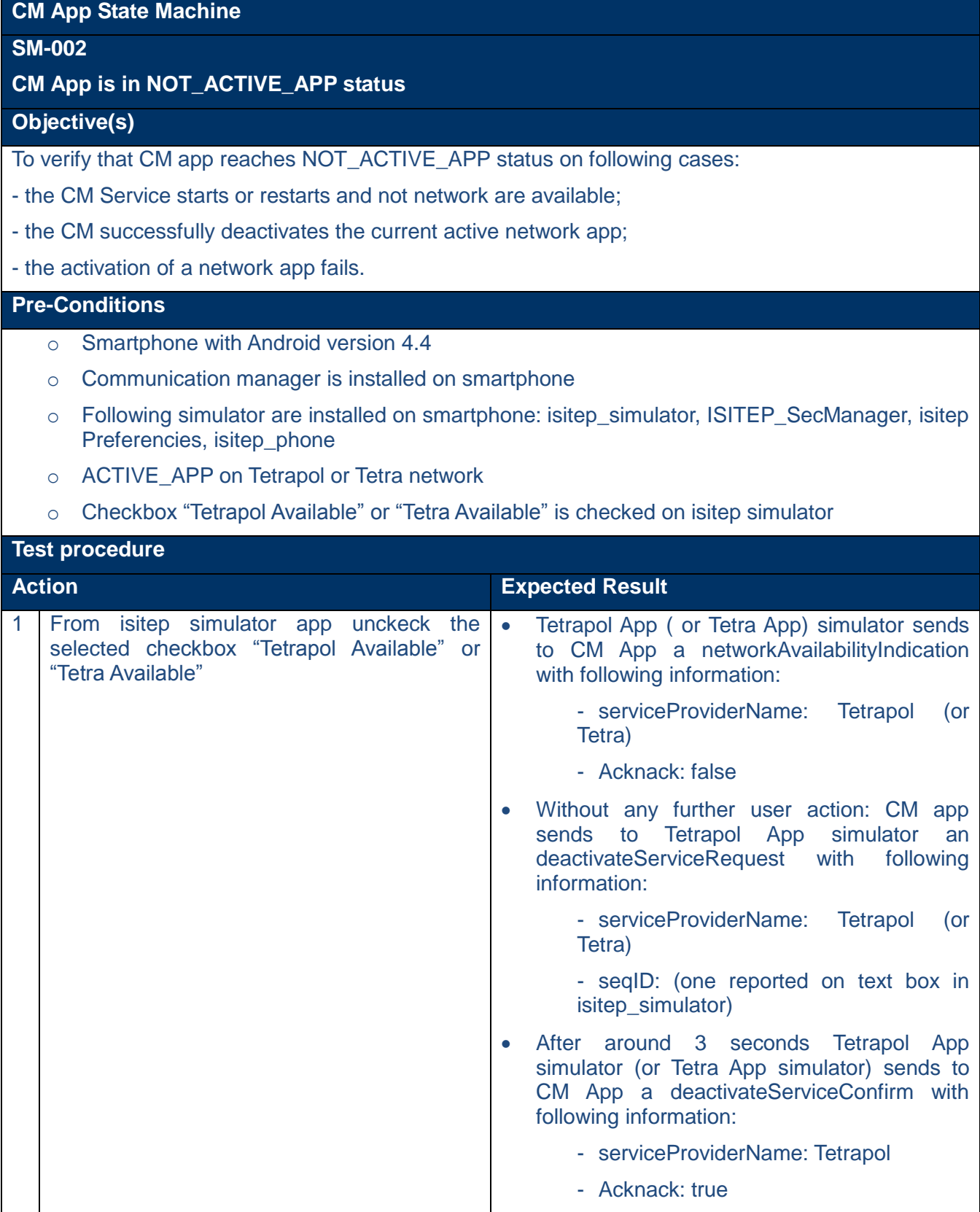

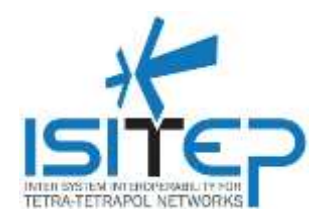

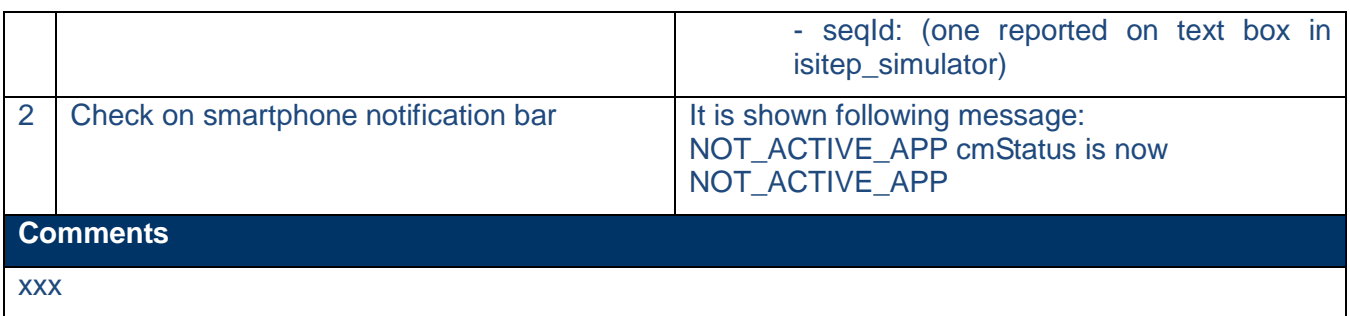

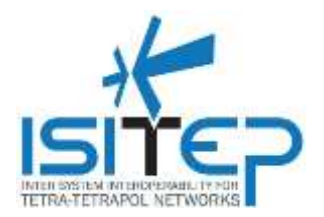

### <span id="page-32-0"></span>**3.4.3 SM-003 – CM App is in ACTIVATING\_APP status**

### **CM App State Machine**

### **SM-002**

#### **CM App is in ACTIVATING\_APP status**

#### **Objective(s)**

To verify that CM app reaches ACTIVATING \_APP after sending the activateServiceRequest message and before it receives the activateServiceConfirm message (positive or negative) or a timeout expires without receiving the activateServiceConfirm message.

#### **Pre-Conditions**

- o Smartphone with Android version 4.4
- o Communication manager is installed on smartphone
- $\circ$  Following simulator are installed on smartphone: isitep simulator, ISITEP SecManager, isitep Preferencies, isitep\_phone
- o CM is in status NOT\_ACTIVE\_APP

### **Test procedure Action Expected Result** 1 From isitep simulator app click on checkbox "Tetra Available" (or "Tetrapol Available") On text box on the right of checkbox "Tetra Available" (or "Tetrapol Available") it is displayed the the SeqID (sequence ID of session); Tetra App simulator sends to CM App a networkAvailabilityIndication with following information: - serviceProviderName: Tetra (or **Tetrapol** - Acknack: true Without any further user action: CM app sends to Tetra (or Tetrapol) App simulator an activateServiceRequest with following information: - serviceProviderName: Tetra (or Tetrapol) - seqID: (one reported on text box in isitep\_simulator) On smartphone it is displayed a notification that report that CM app reaches ACTIVATING\_APP status Check on smartphone notification bar It is shown following message: ACTIVING APP

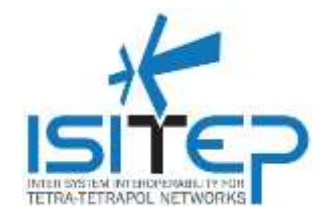

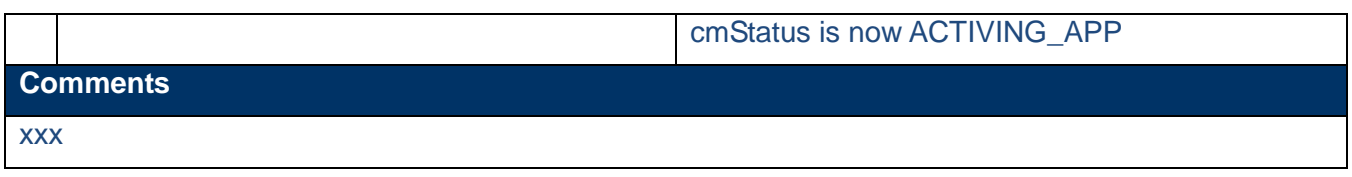

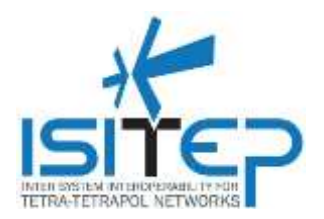

# <span id="page-34-0"></span>**3.4.4 SM-004 – CM App is in ACTIVE\_APP status**

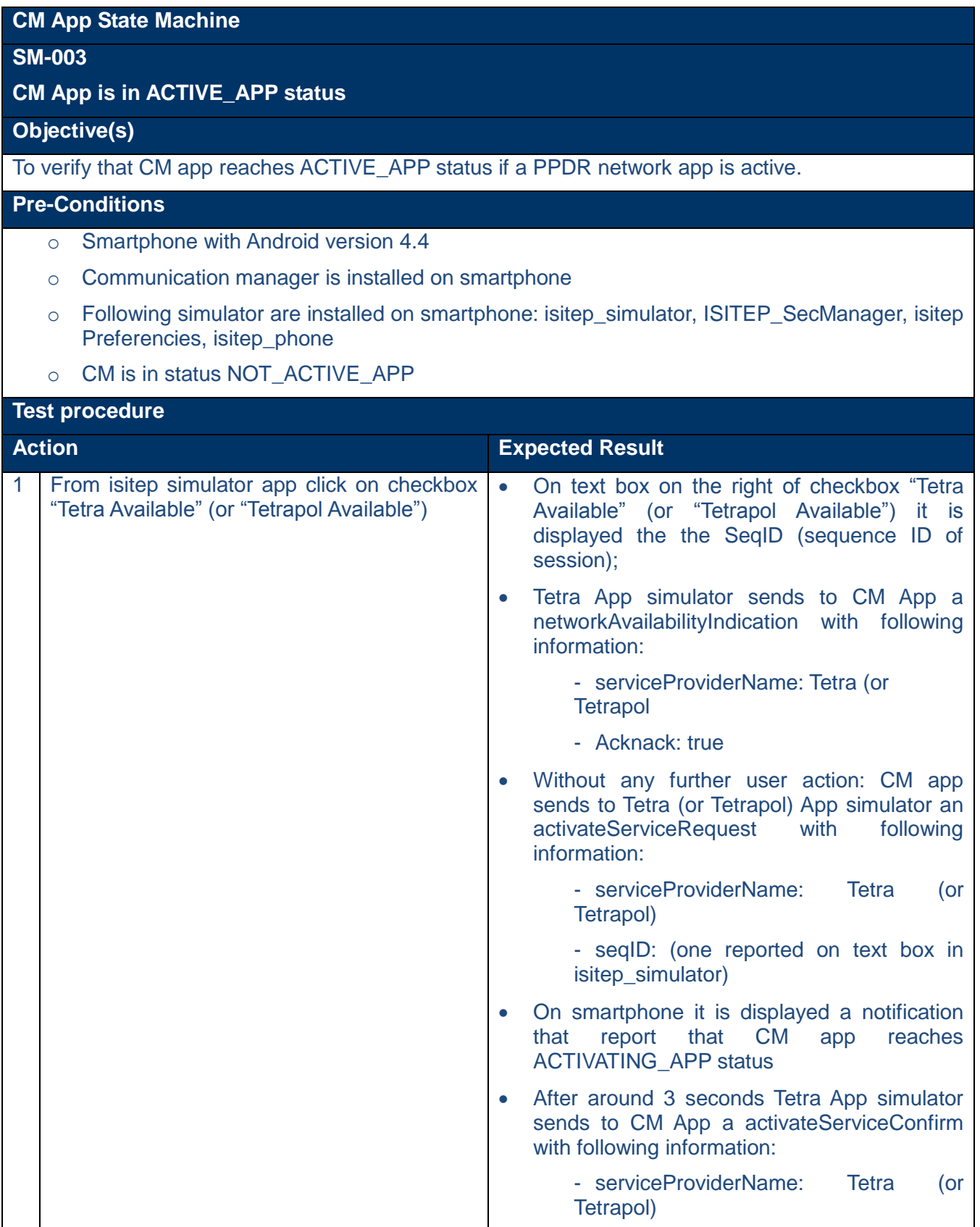

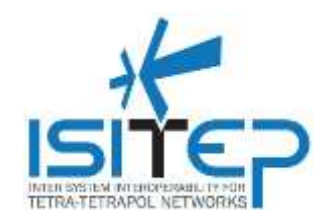

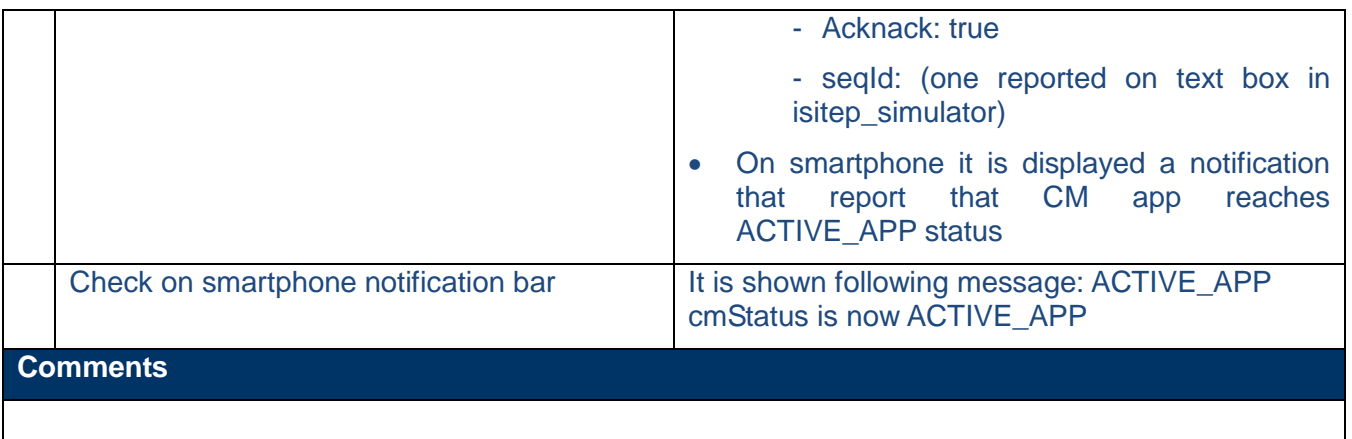

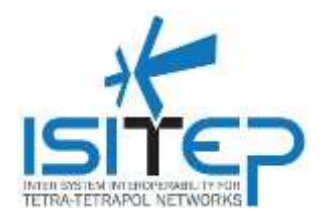

# <span id="page-36-0"></span>**3.4.5 SM-004 – CM App is in DEACTIVATING\_APP status**

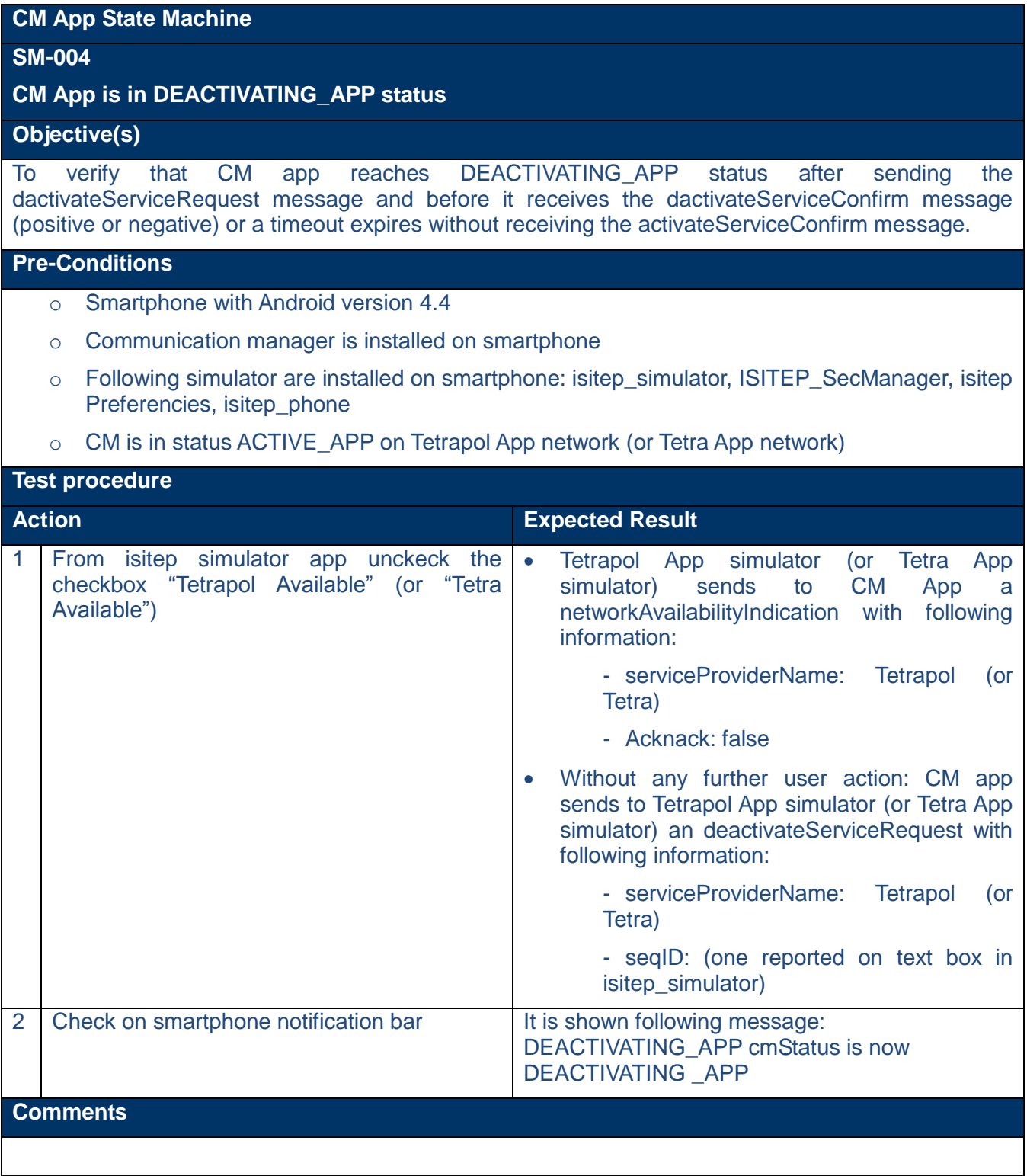

Date: 21-03-2016 **Approval status: Approved Page 37/65** 

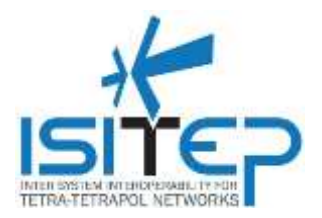

### <span id="page-37-0"></span>**3.5 Switching TETRA-TETRAPOL**

### <span id="page-37-1"></span>**3.5.1AHO-001 – User sets on CM app Tetra as preferred network**

# **Switching TETRA-TETRAPOL AHO-001 User sets on CM app Tetra as preferred network Objective(s)** To verify that if user sets on CM app properties Tetra network as preferred, the change is correctly accepted by app. Change will be active after a smartphone restart **Pre-Conditions** o Smartphone with Android version 4.4 o Communication manager is installed on smartphone o Following simulator are installed on smartphone: isitep simulator, ISITEP SecManager, isitep Preferencies, isitep\_phone o Tetrapol network is selected as preferred **Test procedure Action Expected Result** 1 Open Isitep Preferencies Tetrapol network is selected as preferred 2 Select Tetra network as preferred and click on "SAVE" It is displayed message popup: "The values will be applied on next restart" 3 Restart smarthphone and open Isitep **Preferencies** Tetra network is now the preferred. **Comments**

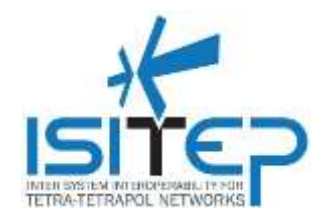

### <span id="page-38-0"></span>**3.5.2AHO-002 – User sets on CM app Tetrapol as preferred network**

## **Switching TETRA-TETRAPOL AHO-002 User sets on CM app Tetrapol as preferred network Objective(s)** To verify that if user sets on CM app properties Tetrapol network as preferred, the change is correctly accepted by app. Change will be active after a smartphone restart **Pre-Conditions** o Smartphone with Android version 4.4 o Communication manager is installed on smartphone  $\circ$  Following simulator are installed on smartphone: isitep simulator, ISITEP SecManager, isitep Preferencies, isitep\_phone o Tetra network is selected as preferred **Test procedure Action Expected Result** 1 | Open Isitep Preferencies | Tetra network is selected as preferred 2 Select Tetrapol network as preferred and click on "SAVE" It is displayed message popup: "The values will be applied on next restart" 3 Restart smarthphone and open Isitep **Preferencies** Tetrapol network is now the preferred. **Comments**

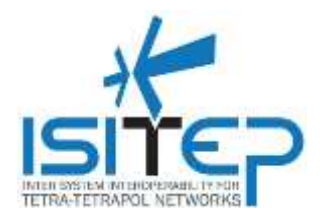

### <span id="page-39-0"></span>**3.5.3AHO-003 – User sets on CM app the handover on Automatic**

### **Switching TETRA-TETRAPOL**

#### **AHO-003**

#### **User sets on CM app the handover on Automatic**

### **Objective(s)**

To verify that if user sets on CM app properties the handover on automatic, the change is correctly accepted by app. Default operation mode is "Automatic".

- o Smartphone with Android version 4.4
- o Communication manager is installed on smartphone
- o Following simulator are installed on smartphone: isitep simulator, ISITEP SecManager, isitep Preferencies, isitep\_phone
- o Manual handover set previously (default operation mode is "Automatic")

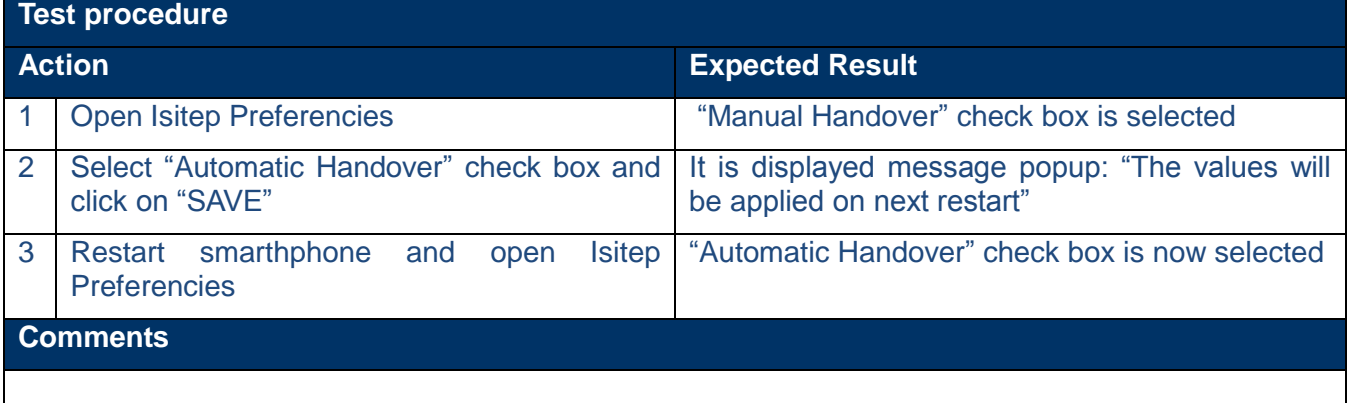

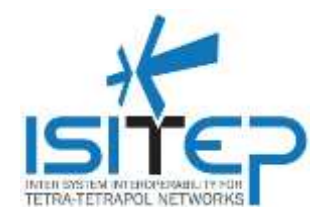

### <span id="page-40-0"></span>**3.5.4AHO-004 – Deregistration from preferred network if preferred network is not anymore available(activated app is the preferred). Automatic Handover**

### **Switching TETRA-TETRAPOL**

### **AHO-004**

**Deregistration of the preferred network (activated app is the preferred). Automatic Handover**

### **Objective(s)**

To verify that if CM is in ACTIVE\_APP status and the activated app is the preferred one, with a triggering event of the deregistration of the preferred network modem: CM deactivates the preferred network app. If the configured handover is automatic but not preferred network modem is not registered CM does not execute any action;

### **Pre-Conditions**

- o Smartphone with Android version 4.4
- o Communication manager is installed on smartphone
- o Following simulator are installed on smartphone: isitep\_simulator, ISITEP\_SecManager, isitep Preferencies, isitep\_phone
- o CM is in ACTIVE\_APP on preferred network (Tetrapol or Tetra)
- o Not preferred network is not available (Tetra o Tetrapol)
- o Automatic Handover set

#### **Test procedure Action Expected Result** 1 From isitep simulator app simulate the preferred network deregistration by unchecking the preferred network checkbox "Tetrapol Available" or "Tetra Available" Preferred network simulator sends to CM App a networkAvailabilityIndication with following information: - serviceProviderName: Preferred network simulator - Acknack: false Without any further user action: CM app sends to Preferred network simulator an deactivateServiceRequest with following information: - serviceProviderName: Preferred network simulator - seqID: (one reported on text box in isitep\_simulator) After around 3 seconds Preferred network simulator sends to CM App a deactivateServiceConfirm with following information: - serviceProviderName: Preferred network simulator

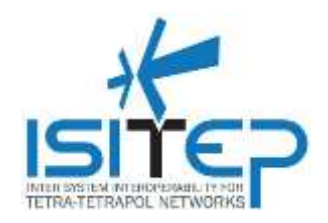

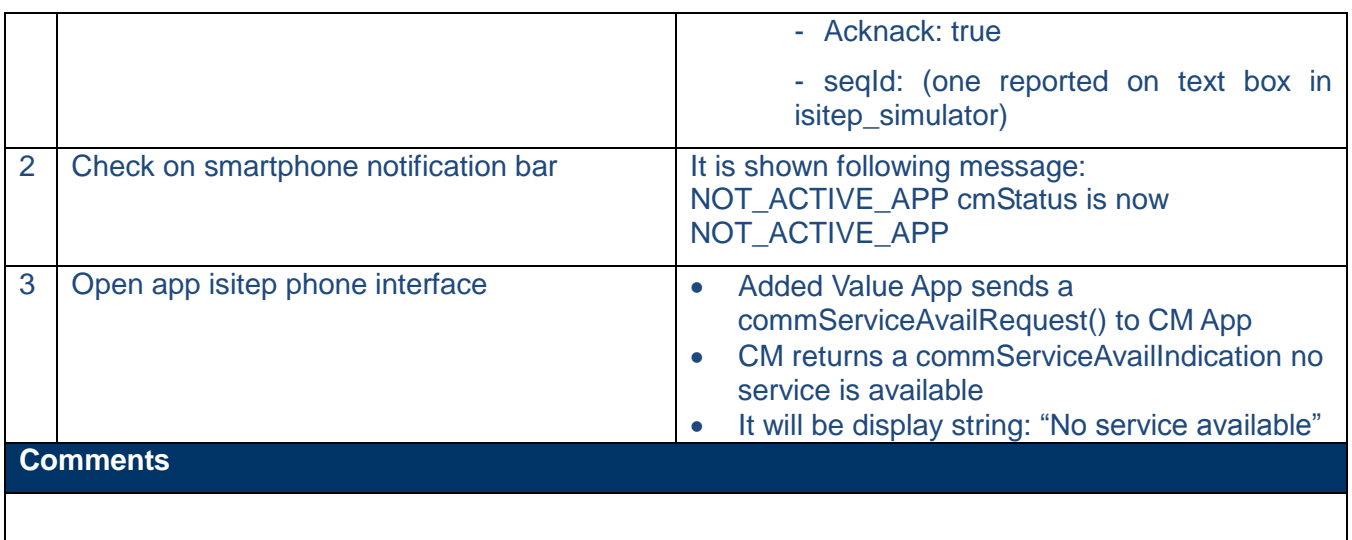

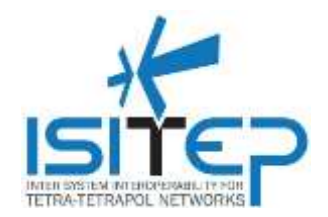

### <span id="page-42-0"></span>**3.5.5AHO-004 – Registration on not preferred network if preferred network is not anymore available(activated app is the preferred). Automatic Handover**

### **Switching TETRA-TETRAPOL**

#### **AHO-004**

**Registration on not preferred network if preferred network is not anymore available(activated app is the preferred). Automatic Handover**

#### **Objective(s)**

To verify that if CM is in ACTIVE\_APP status and the activated app is the preferred one, with a triggering event of the deregistration of the preferred network modem: CM deactivates the preferred network app. If not preferred network modem is registered and handover is automatic CM activates the not preferred app.

#### **Pre-Conditions**

- o Smartphone with Android version 4.4
- o Communication manager is installed on smartphone
- $\circ$  Following simulator are installed on smartphone: isitep simulator, ISITEP SecManager, isitep Preferencies, isitep\_phone
- o CM is in ACTIVE\_APP on preferred network (Tetrapol or Tetra)
- o Not preferred network is available (Tetra o Tetrapol)
- o Automatic Handover set

#### **Test procedure**

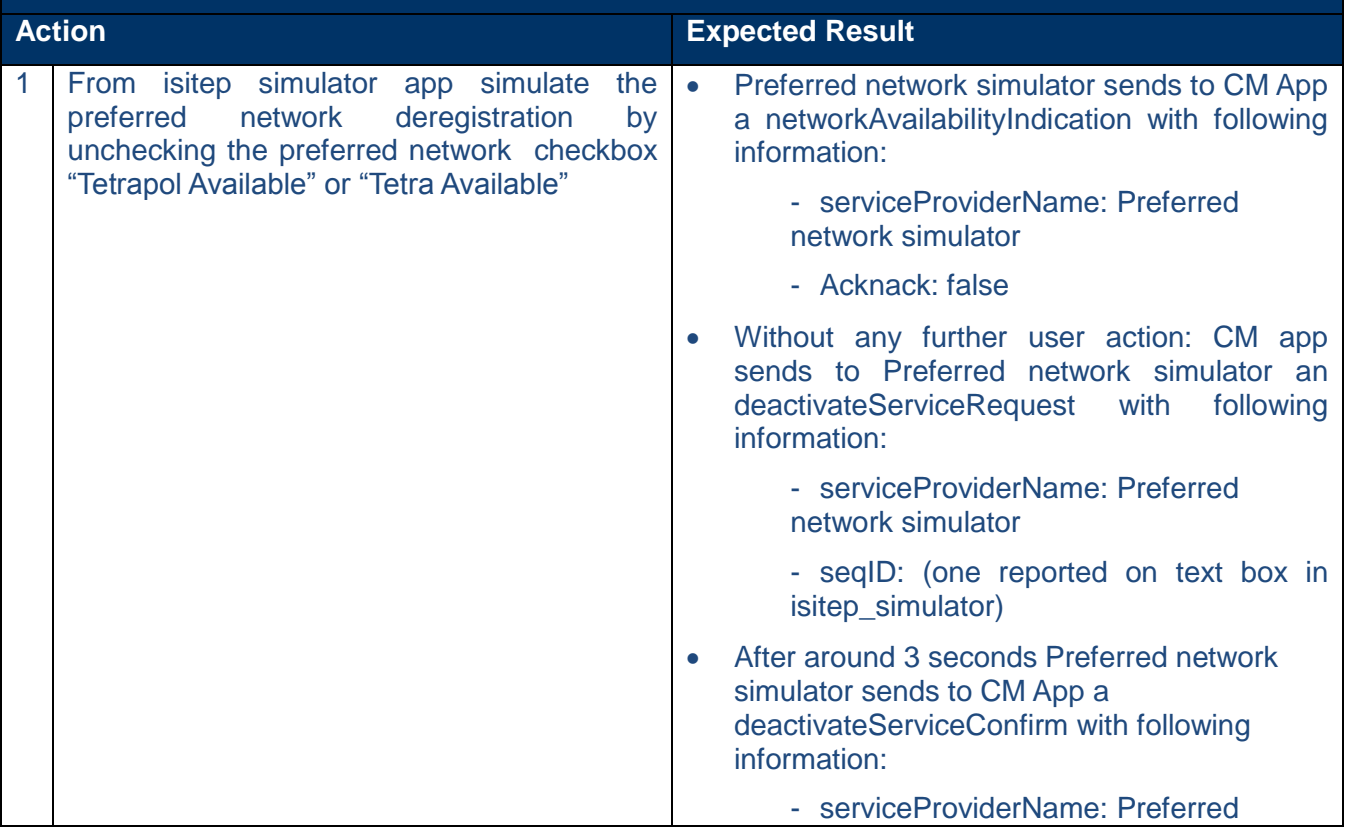

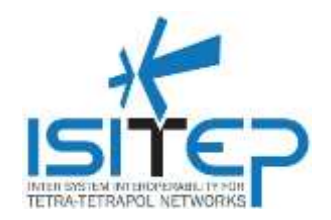

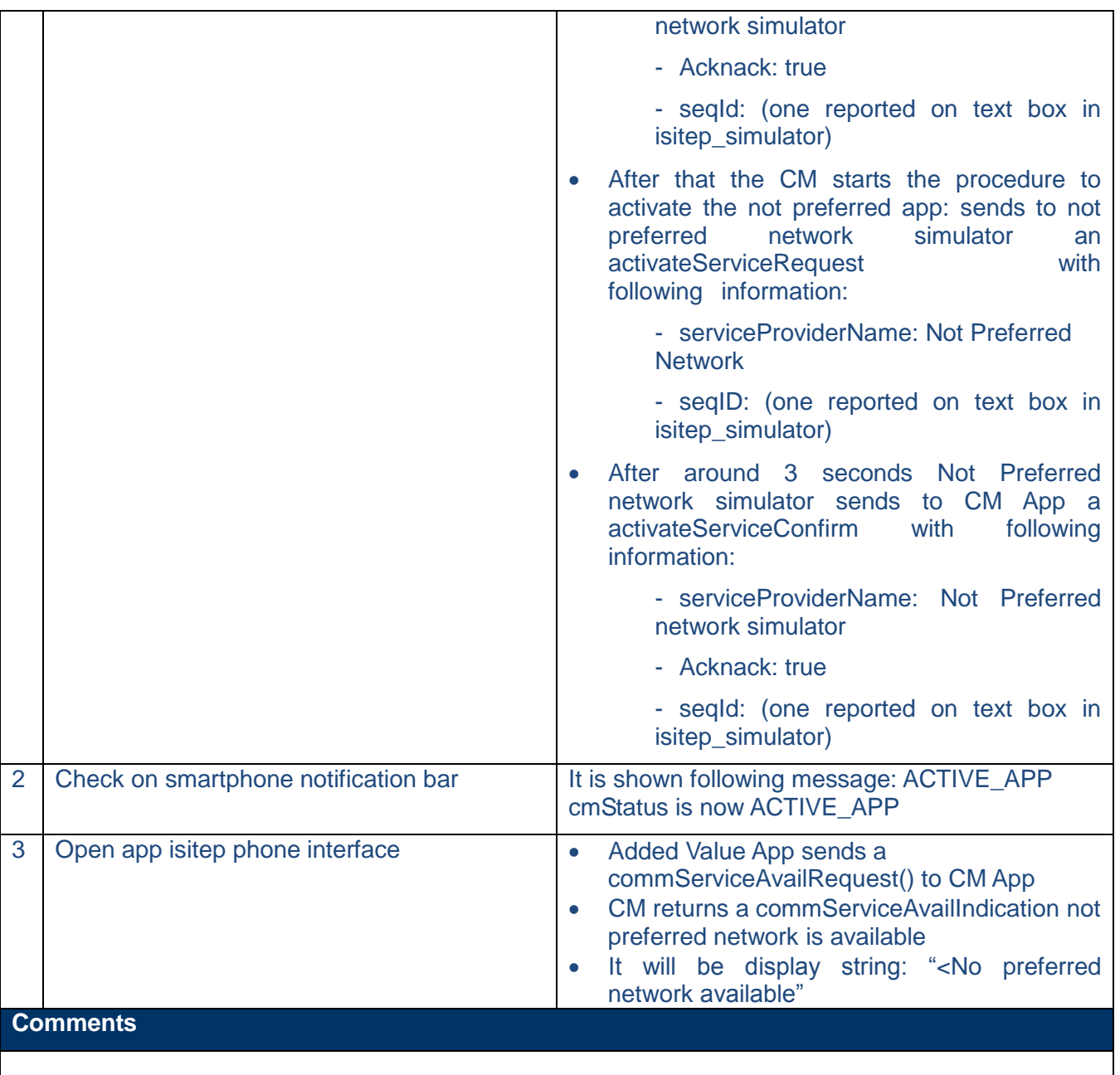

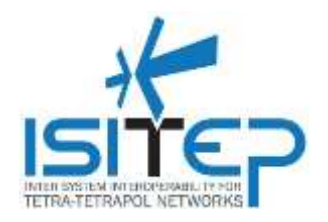

### <span id="page-44-0"></span>**3.5.6AHO-005 – Registration on the preferred network if preferred network is available (activated app is the not preferred). Automatic Handover**

#### **Switching TETRA-TETRAPOL**

#### **AHO-004**

**Deregistration of the preferred network (activated app is the not preferred). Automatic Handover**

#### **Objective(s)**

To verify that if CM is in ACTIVE APP status and the activated app is the not preferred one, with a triggering event of the registration of the preferred network modem: CM app deactivates the not preferred network app and to activate the preferred network app.

#### **Pre-Conditions**

- o Smartphone with Android version 4.4
- o Communication manager is installed on smartphone
- o Following simulator are installed on smartphone: isitep\_simulator, ISITEP\_SecManager, isitep Preferencies, isitep\_phone
- o CM is in ACTIVE\_APP on preferred network (Tetrapol or Tetra)
- o Preferred network is not available (Tetra o Tetrapol)
- o Automatic Handover set

### **Test procedure**

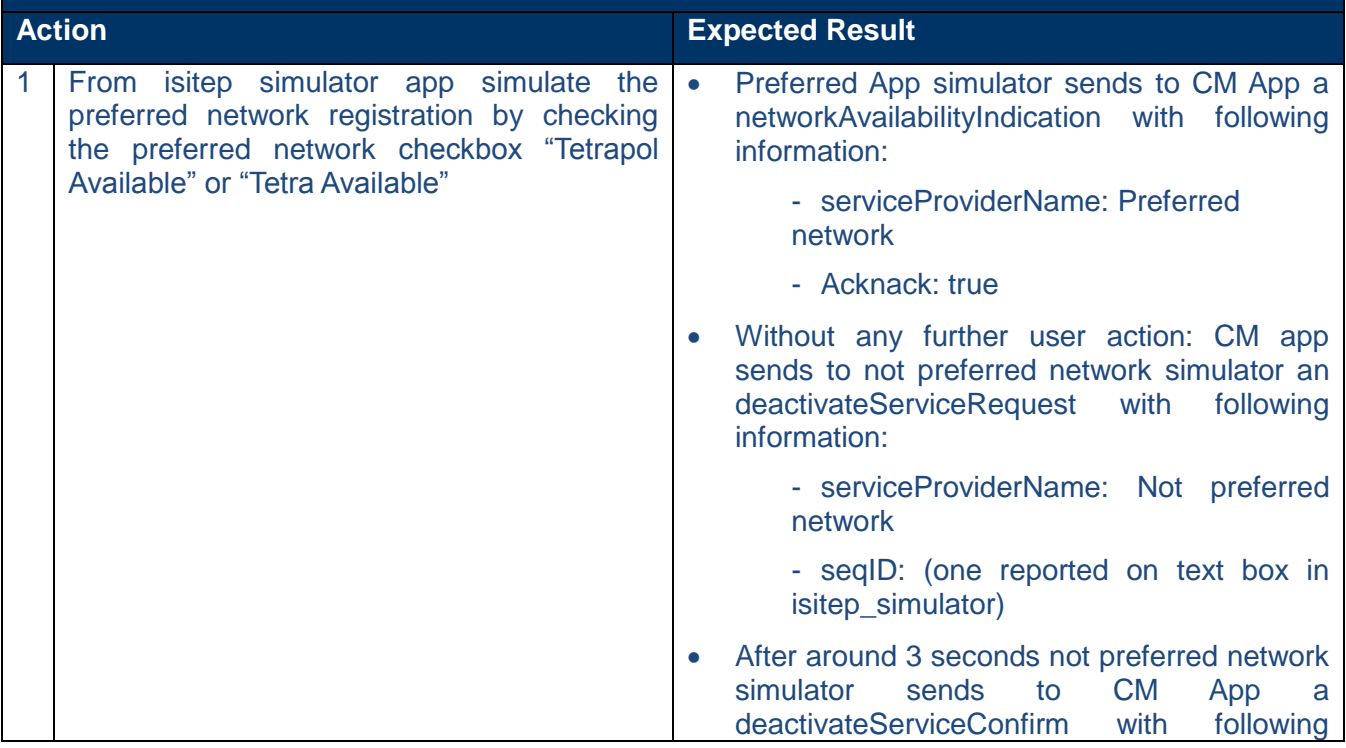

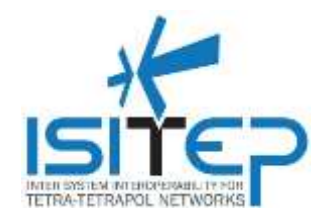

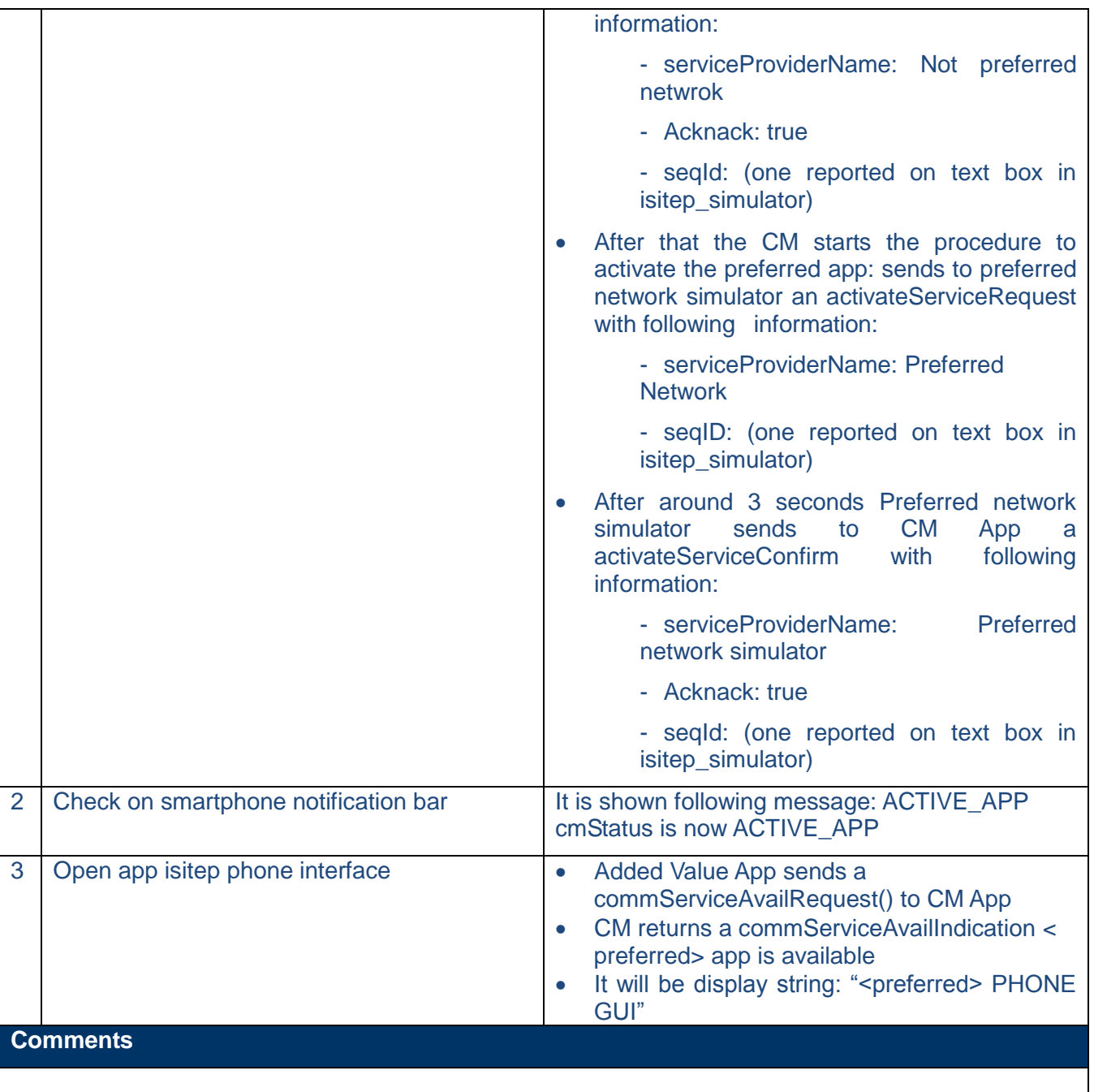

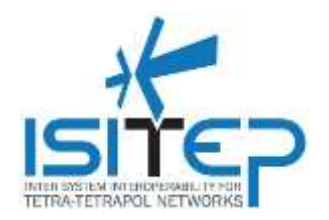

#### <span id="page-46-0"></span>**3.5.7AHO-006 – Deregistration from the not preferred network if not preferred network is not anymore available (activated app is the not preferred). Automatic Handover**

#### **Switching TETRA-TETRAPOL**

#### **AHO-005**

**Deregistration from the not preferred network if not preferred network is not anymore available (activated app is the not preferred). Automatic Handover**

#### **Objective(s)**

#### To verify that:

To verify that if CM is in ACTIVE\_APP status and the activated app is the not preferred one, with a triggering event of the deregistration of the not preferred network modem: CM app deactivates the not preferred network app.

- o Smartphone with Android version 4.4
- o Communication manager is installed on smartphone
- $\circ$  Following simulator are installed on smartphone: isitep simulator, ISITEP SecManager, isitep Preferencies, isitep\_phone
- o CM is in ACTIVE\_APP on not preferred network (Tetrapol or Tetra)
- o Preferred network is not available (Tetra o Tetrapol)
- o Automatic Handover set

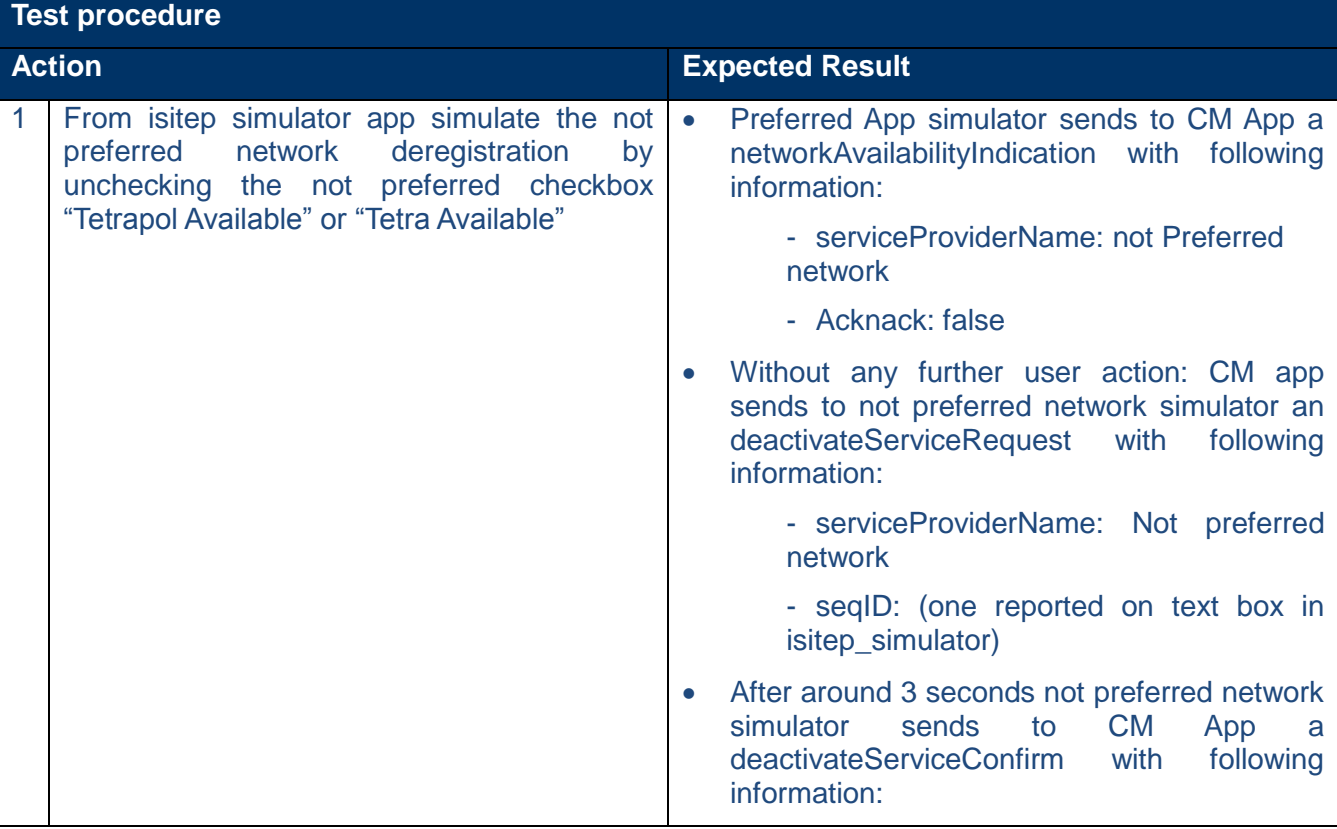

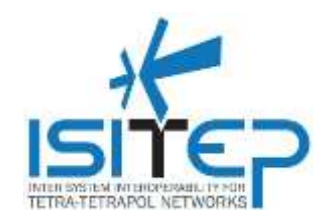

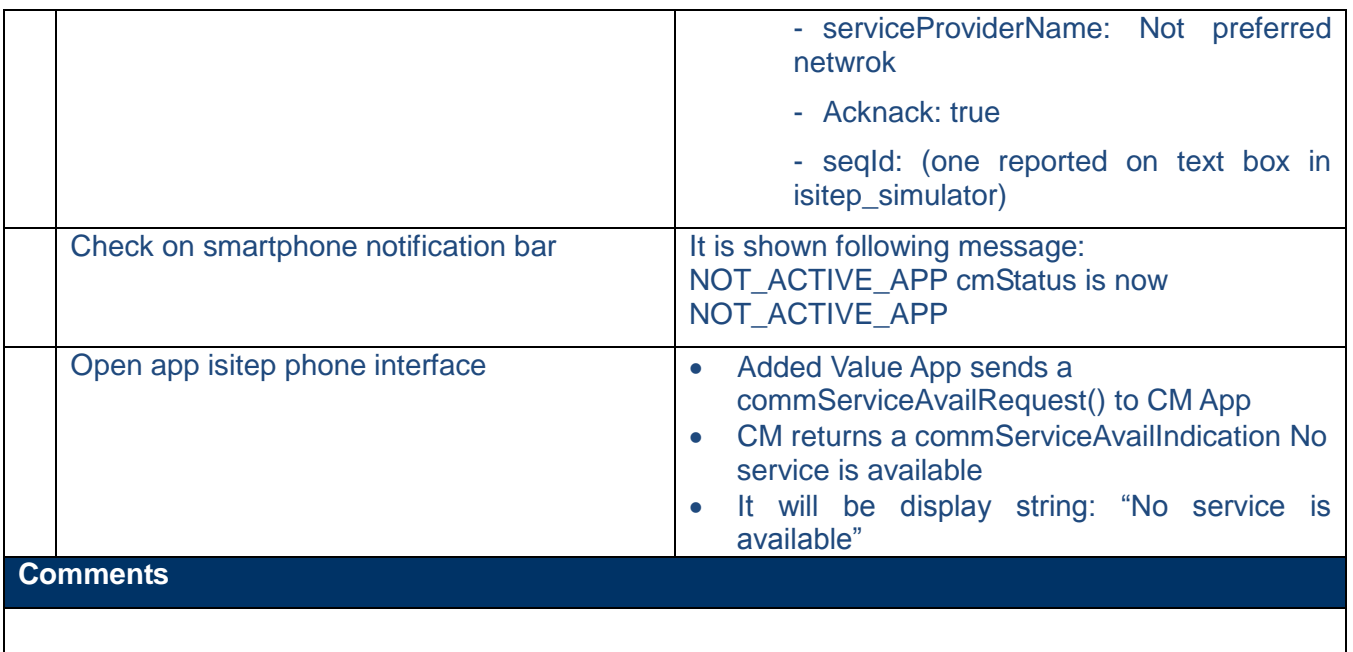

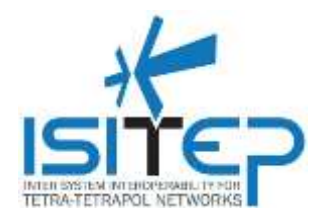

### <span id="page-48-0"></span>**3.5.8AHO-007 – User set on CM app the handover on Manual**

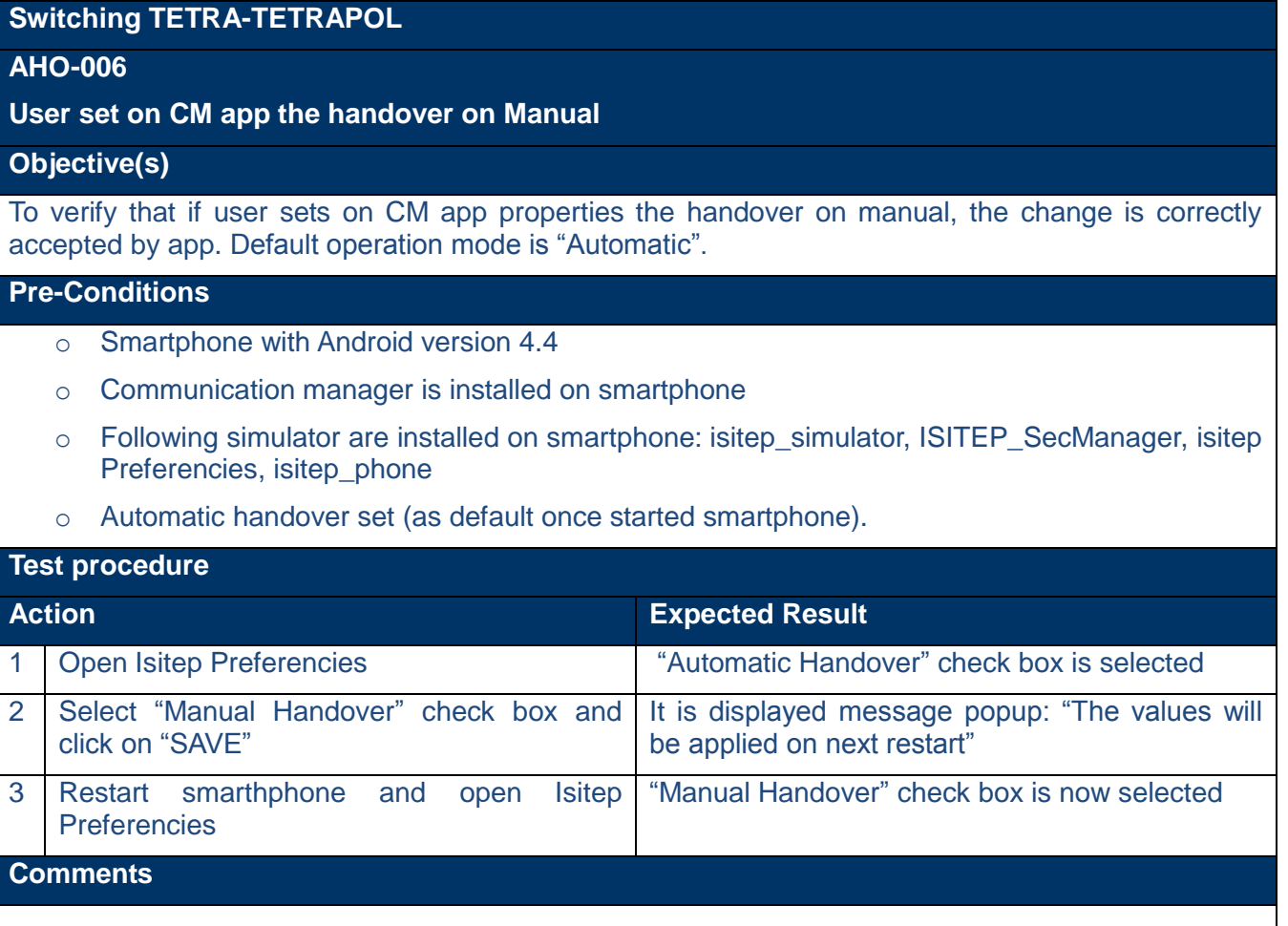

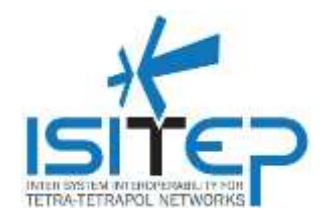

### <span id="page-49-0"></span>**3.5.9AHO-008 – Deregistration of the preferred network (activated network app is the preferred one). Manual Handover**

### **Switching TETRA-TETRAPOL**

#### **AHO-007**

**Deregistration of the preferred network (activated network app is the preferred one). Manual Handover**

#### **Objective(s)**

#### To verify that:

To verify that if CM is in ACTIVE\_APP status and the activated app is the preferred one, with a triggering event of the deregistration of the preferred network modem: CM app deactivates the preferred network app.

- o Smartphone with Android version 4.4
- o Communication manager is installed on smartphone
- $\circ$  Following simulator are installed on smartphone: isitep simulator, ISITEP SecManager, isitep Preferencies, isitep\_phone
- o CM is in ACTIVE\_APP on not preferred network (Tetrapol or Tetra)
- o Manual Handover set

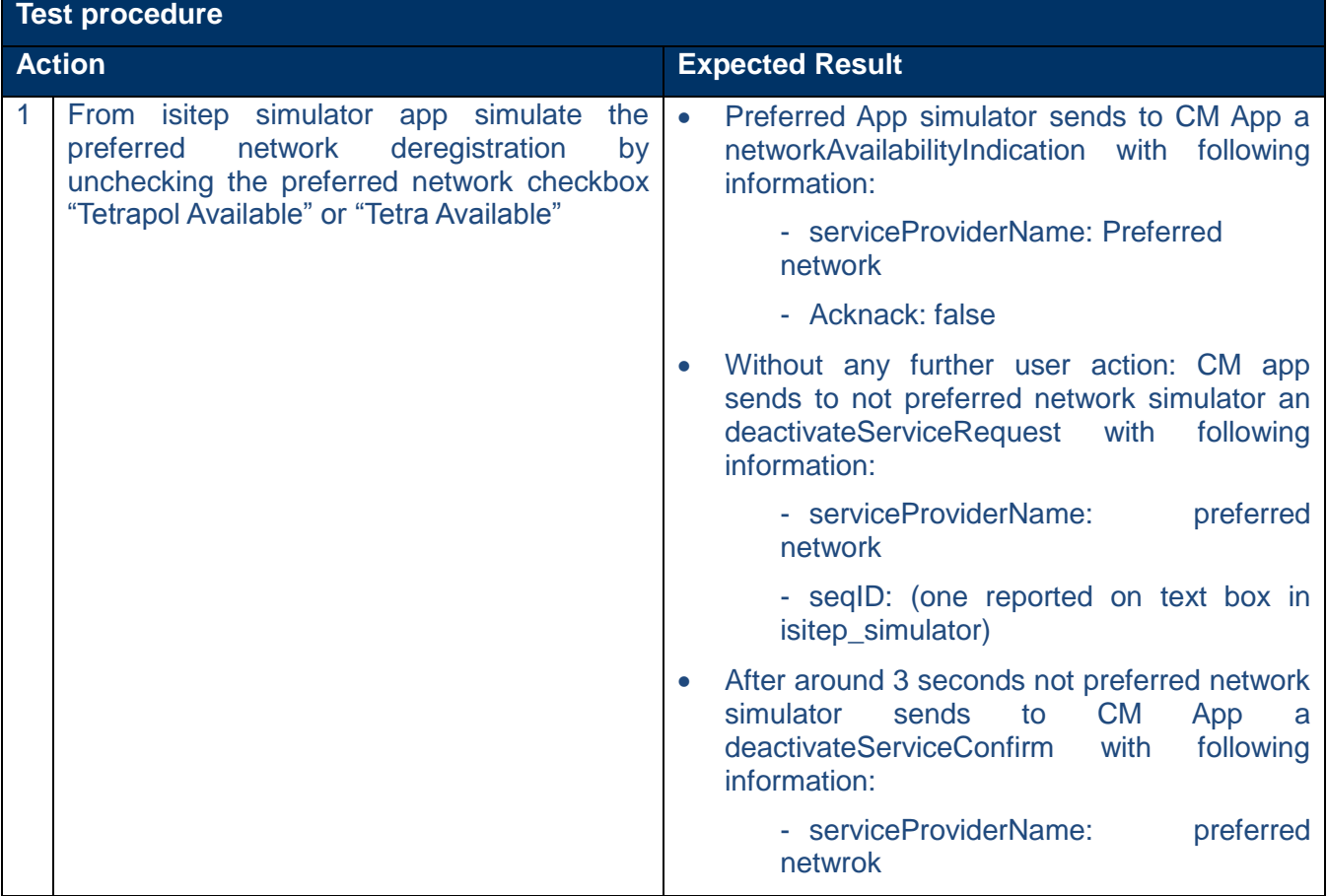

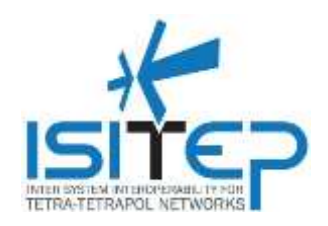

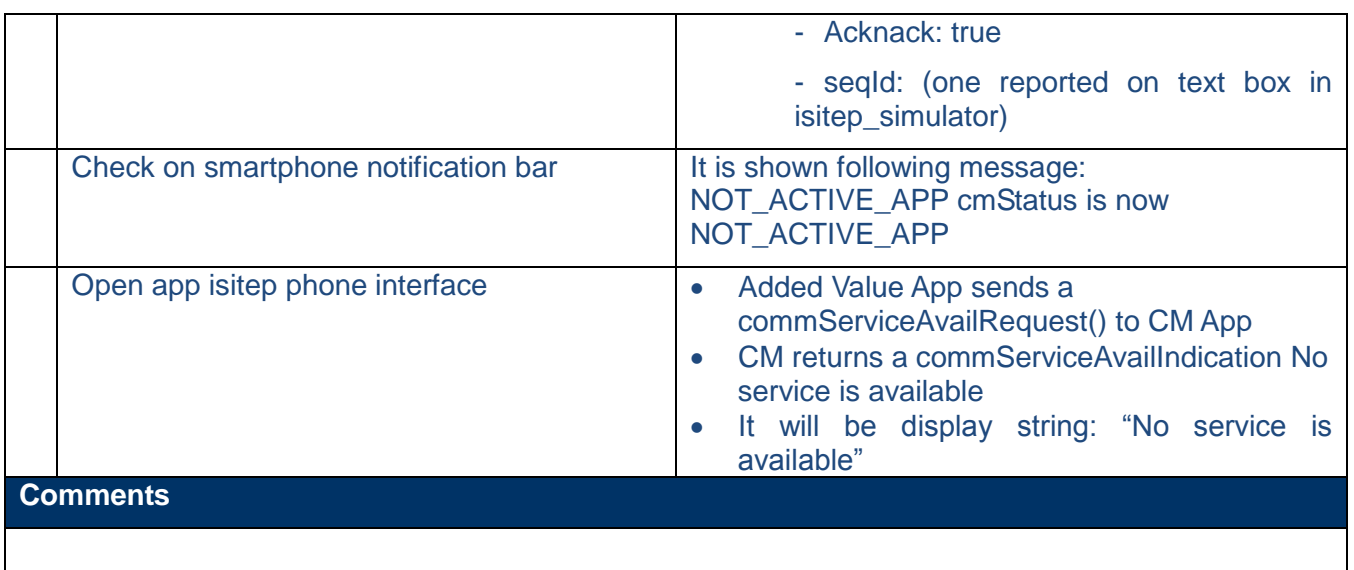

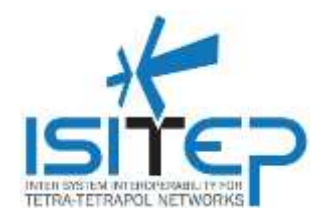

### <span id="page-51-0"></span>**3.5.10 AHO-009 – User can choose registration of the preferred network (activated network app is the not preferred one). Manual Handover**

### **Switching TETRA-TETRAPOL**

#### **AHO-008**

**Deregistration of the not preferred network (activated network app is the not preferred one). Manual Handover**

#### **Objective(s)**

#### To verify that:

To verify that if CM is in ACTIVE\_APP status and the activated app is the not preferred one, with a triggering event of the registration of the preferred network modem: User can decide to switch to preferred network and in this case CM app deactivates the not preferred network app and activates the preferred.

- o Smartphone with Android version 4.4
- o Communication manager is installed on smartphone
- o Following simulator are installed on smartphone: isitep\_simulator, ISITEP\_SecManager, isitep Preferencies, isitep\_phone
- o CM is in ACTIVE\_APP on not preferred network (Tetrapol or Tetra)
- o Manual Handover set

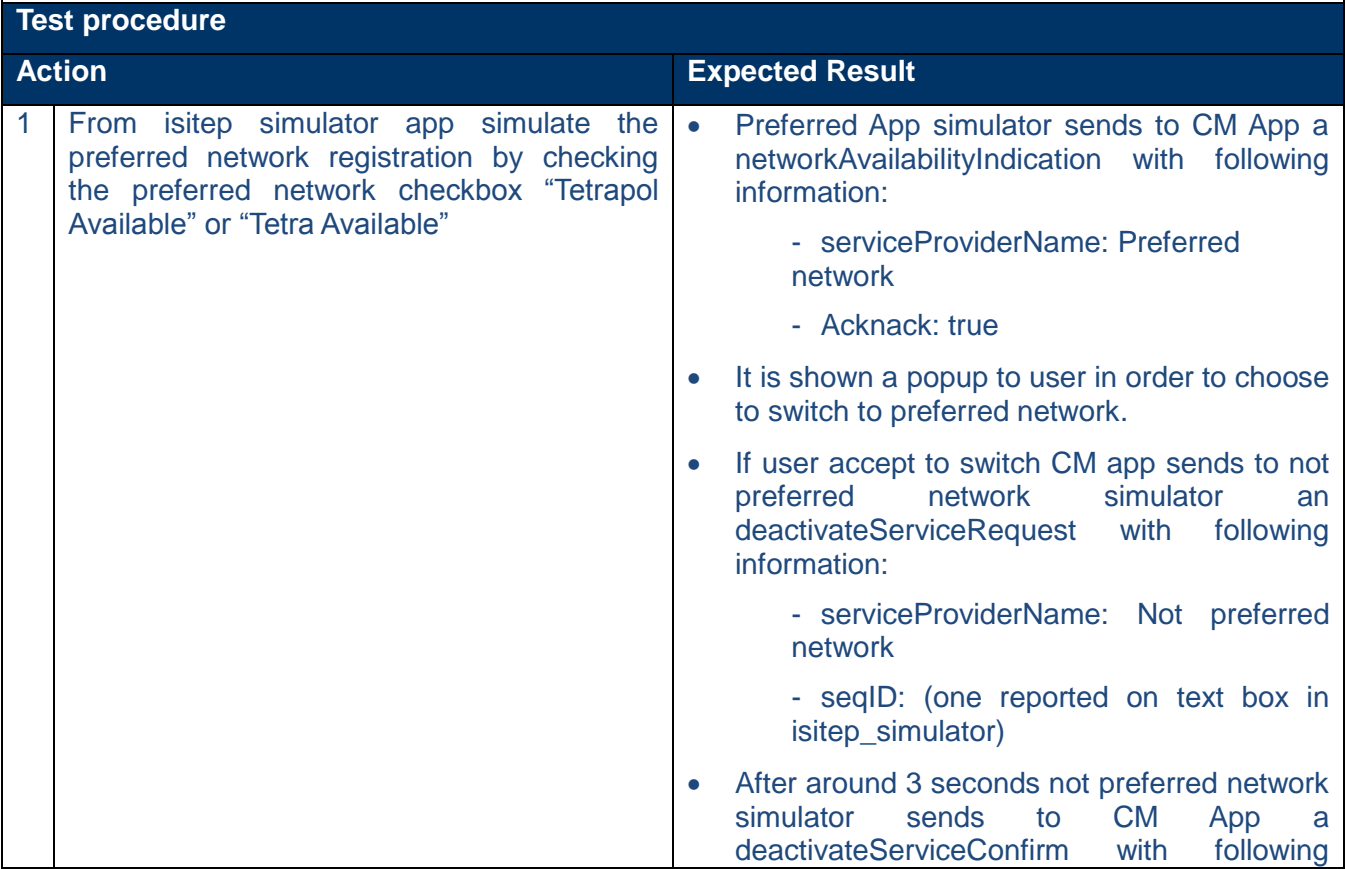

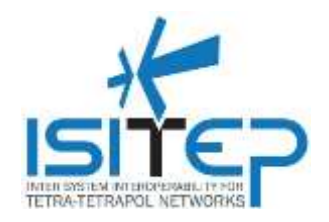

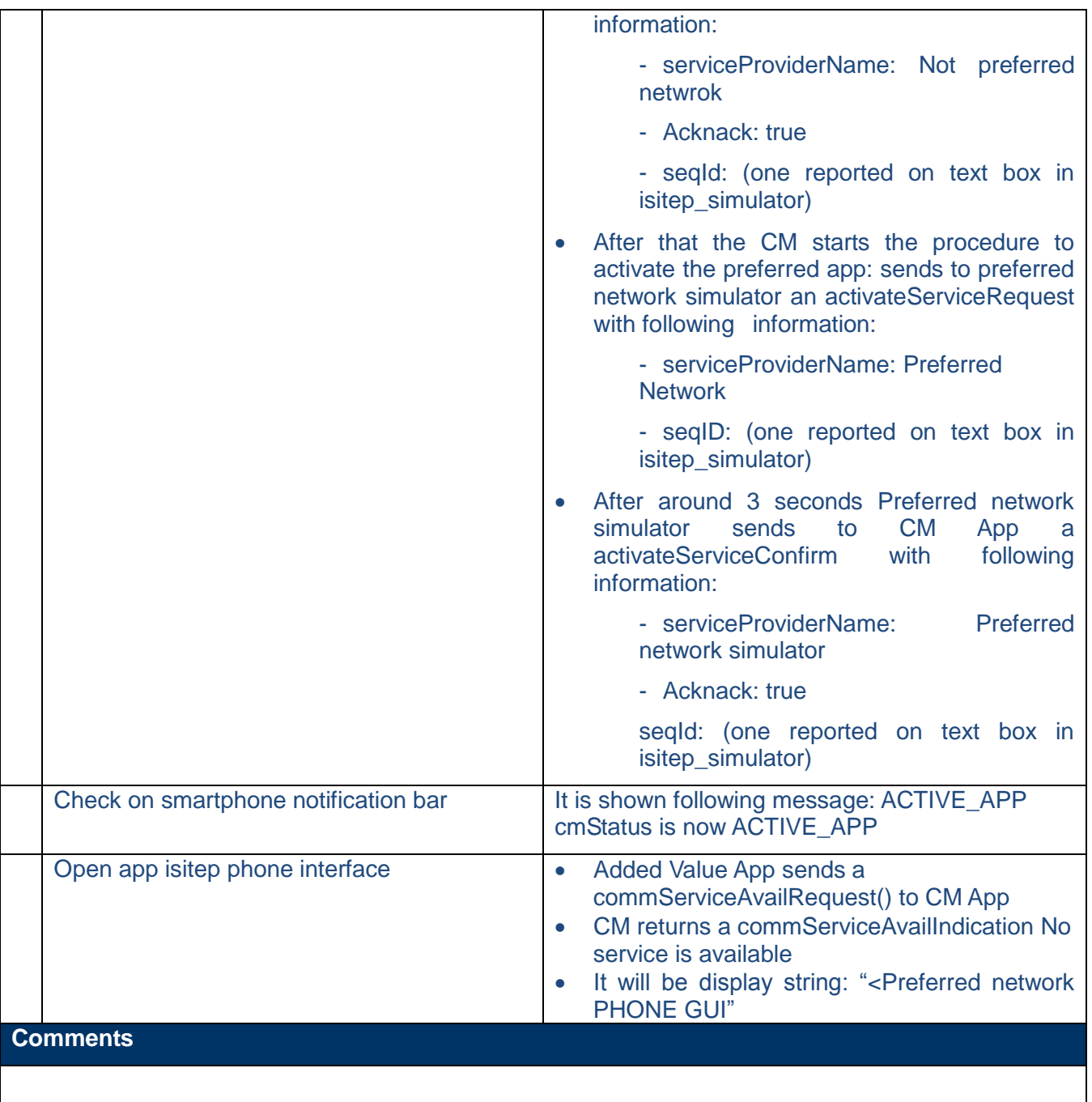

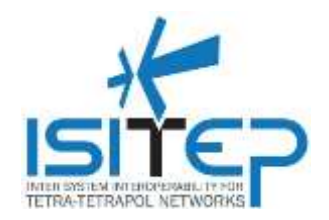

### <span id="page-53-0"></span>**3.5.11 AHO-010 – Activation of the preferred network (activated network app is the not preferred one). Manual Handover**

### **Switching TETRA-TETRAPOL**

#### **AHO-008**

**Activation of the preferred network (activated network app is the not preferred one). Manual Handover**

#### **Objective(s)**

#### To verify that:

To verify that if CM is in ACTIVE\_APP status and the activated app is not the preferred one, with a triggering event of the deregistration of the not preferred network modem: CM app activates the preferred network app.

#### **Pre-Conditions**

- o Smartphone with Android version 4.4
- o Communication manager is installed on smartphone
- o Following simulator are installed on smartphone: isitep\_simulator, ISITEP\_SecManager, isitep Preferencies, isitep\_phone
- o CM is in ACTIVE\_APP on not preferred network (Tetrapol or Tetra)
- $\circ$  Preferred network is available (see test cases AHO-008 if user refuse to switch to preferred)
- o Manual Handover set

#### **Test procedure**

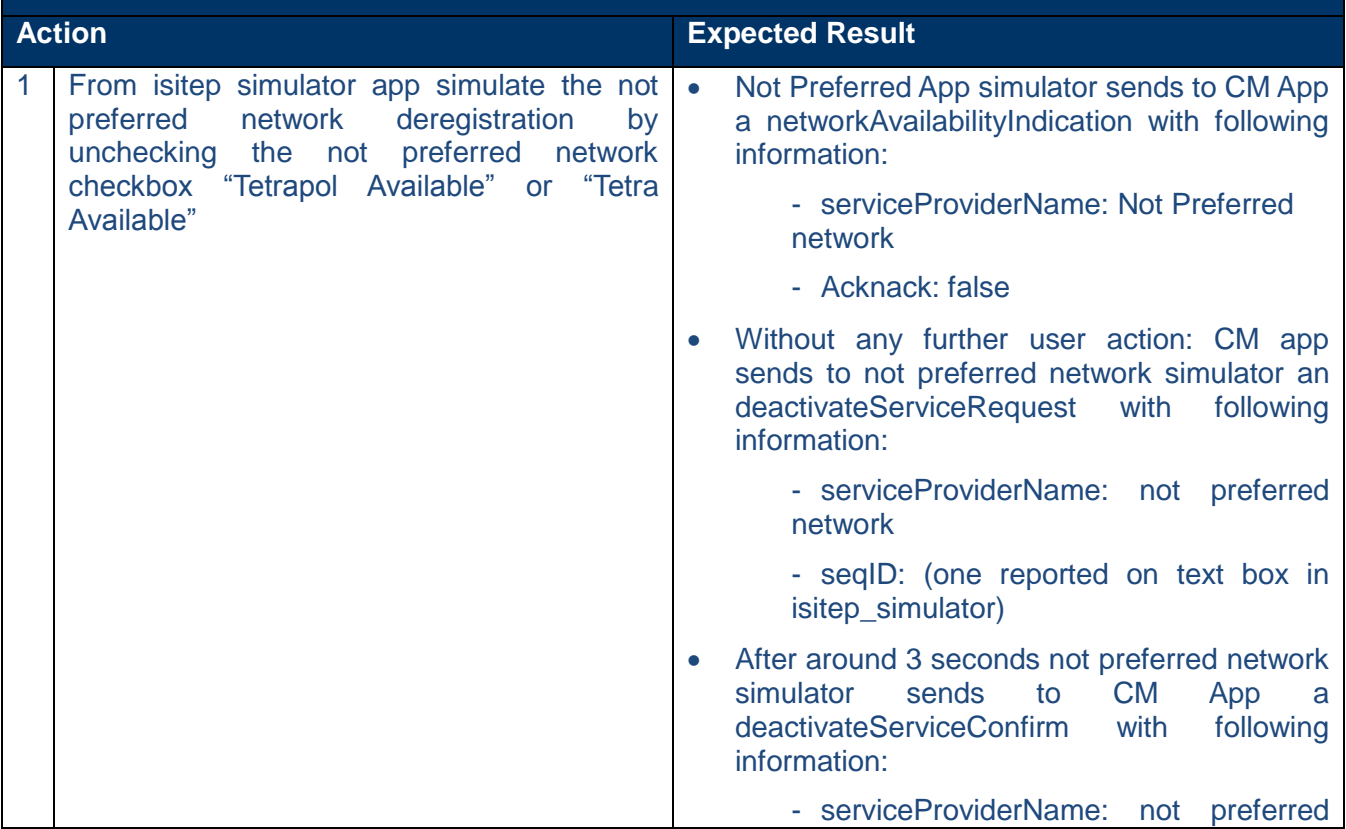

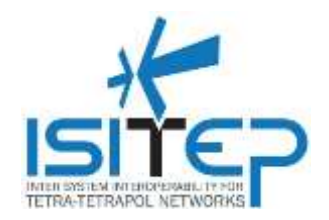

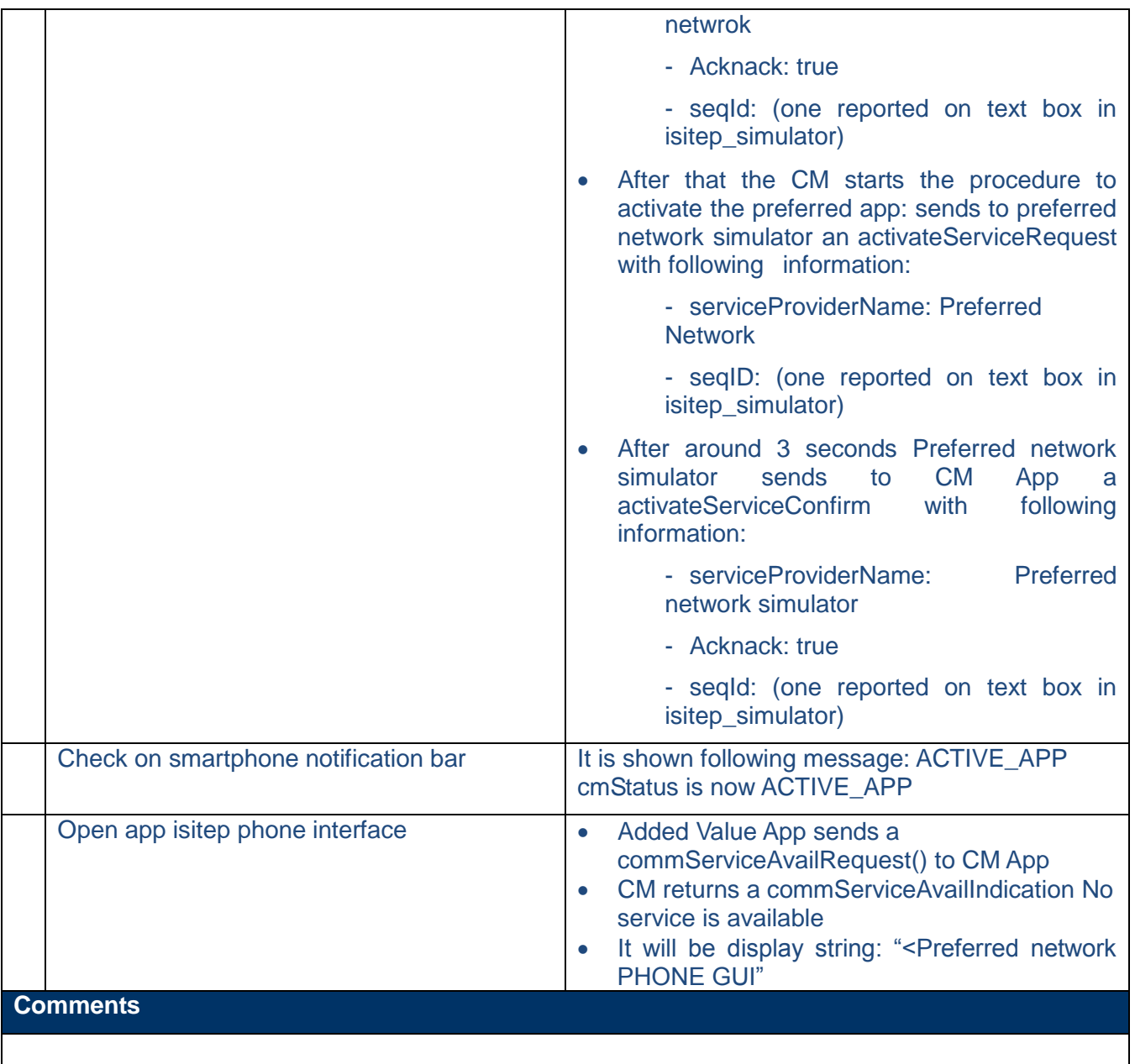

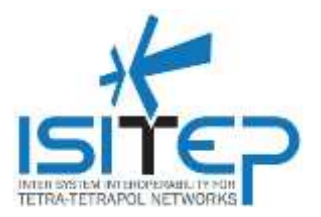

### <span id="page-55-0"></span>**3.6 Security manager Interface**

### <span id="page-55-1"></span>**3.6.1ACM-001–CM Activation**

### **Security manager Interface**

#### **ACM-001**

### **CM Activation**

**Objective(s)**

To verify that if on ISITEP HMI user executes a login on Security Manager and login successes:

The security manager sends an ActivateCM to CM. CM is started in NOT\_ACTIVE\_APP status

### **Pre-Conditions**

- o Smartphone with Android version 4.4
- o Communication manager is installed on smartphone
- $\circ$  Following simulator are installed on smartphone: isitep simulator, ISITEP SecManager, isitep Preferencies, isitep\_phone
- o CM is in blocked status

# **Test procedure Action Expected Result** 1 Check on smartphone notification bar It is shown following message: BLOCKED cmStatus is now BLOCKED 2 Open security manager simulator app <br>App screen shows two button: block and unblock 3 Press unblock button **Security Manager** simulator sends a activateCM() to CM manager in order to unblock it. CM returns to SM an ack and change its status in NOT\_ACTIVE\_APP 4 Check on smartphone notification bar It is shown following message: NOT\_ACTIVE\_APP cmStatus is now NOT ACTIVE APP **Comments**

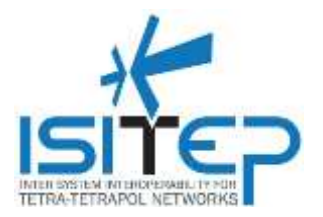

### <span id="page-56-0"></span>**3.6.2ACM-002–CM Deactivation**

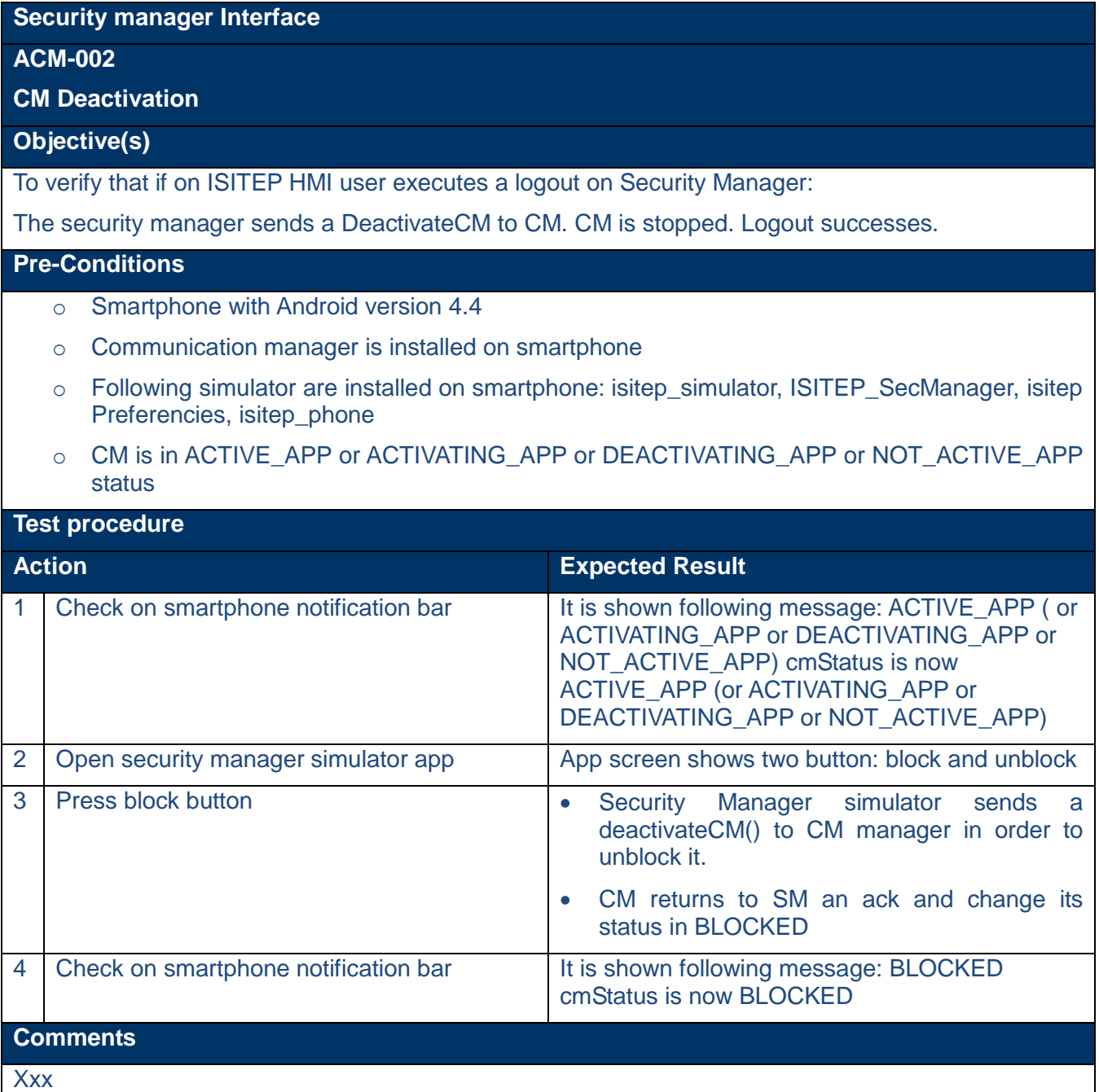

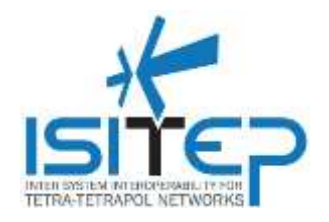

### <span id="page-57-0"></span>**4. REQUIREMENT MAPPING**

In this chapter all project requirements will be mapped over the test cases.

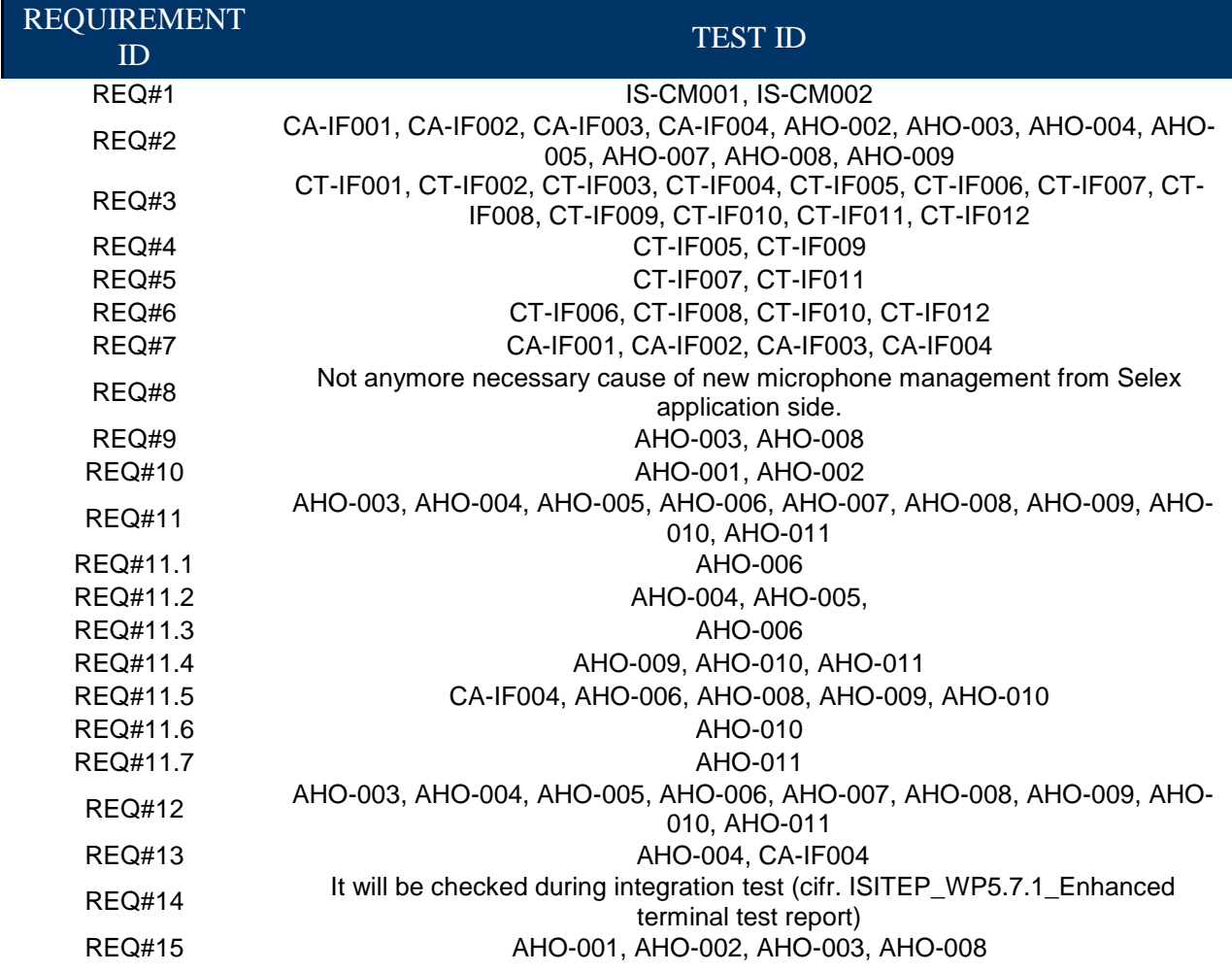

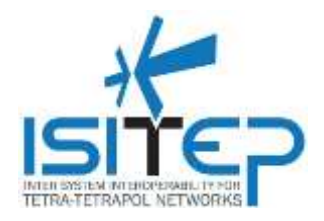

### <span id="page-58-0"></span>**5. TEST REPORT**

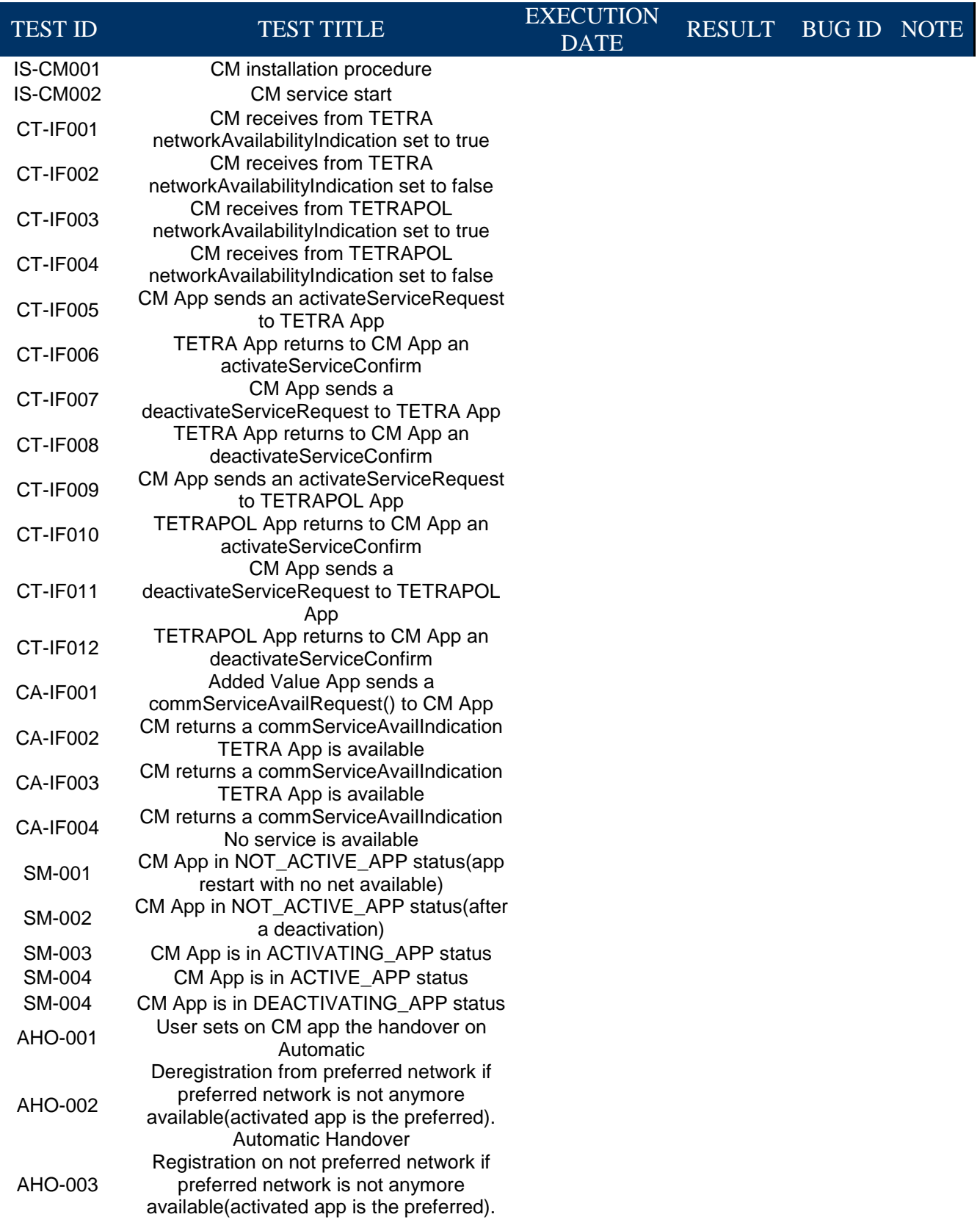

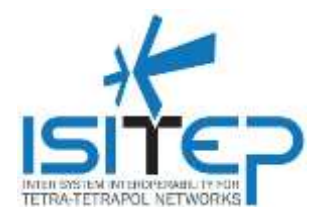

#### Automatic Handover

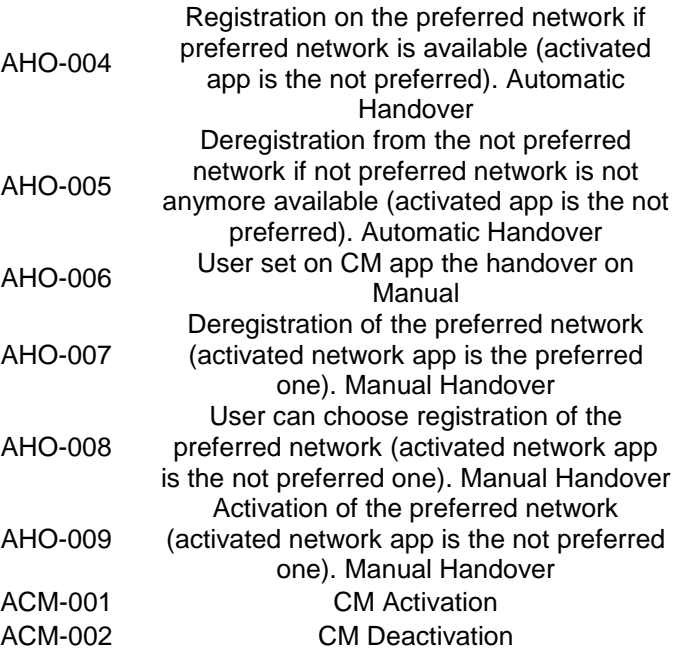

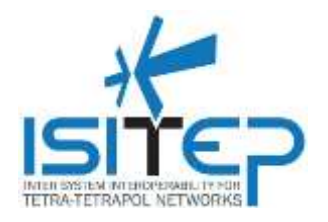

### <span id="page-60-0"></span>**6. ISSUE LIST**

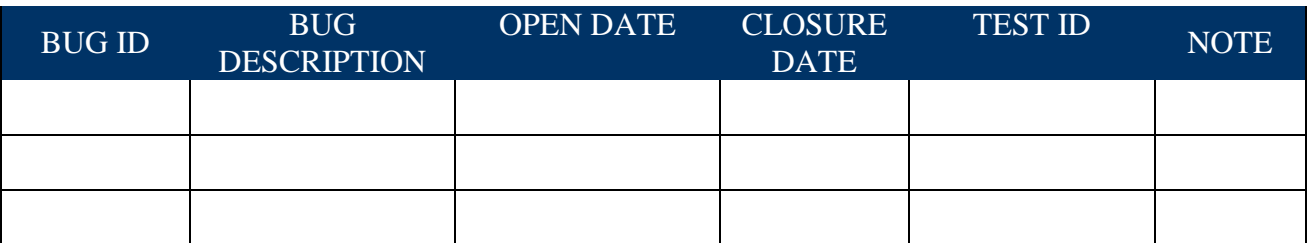

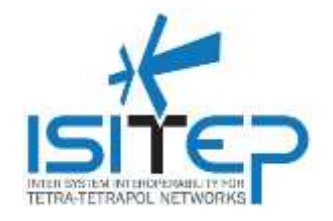

### <span id="page-61-0"></span>**7. REFERENCE**

- [1] DOW\_ISITEP\_\_312484\_\_20150220\_\_A\_B\_\_downloaded\_from\_NEF
- [2] ISITEP\_D5 2 2\_V1 0

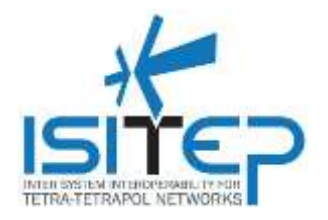

### <span id="page-62-0"></span>**8. GLOSSARY**

### <span id="page-62-1"></span>**8.1 Abbreviations**

For the purposes of the present document, the following abbreviations apply:

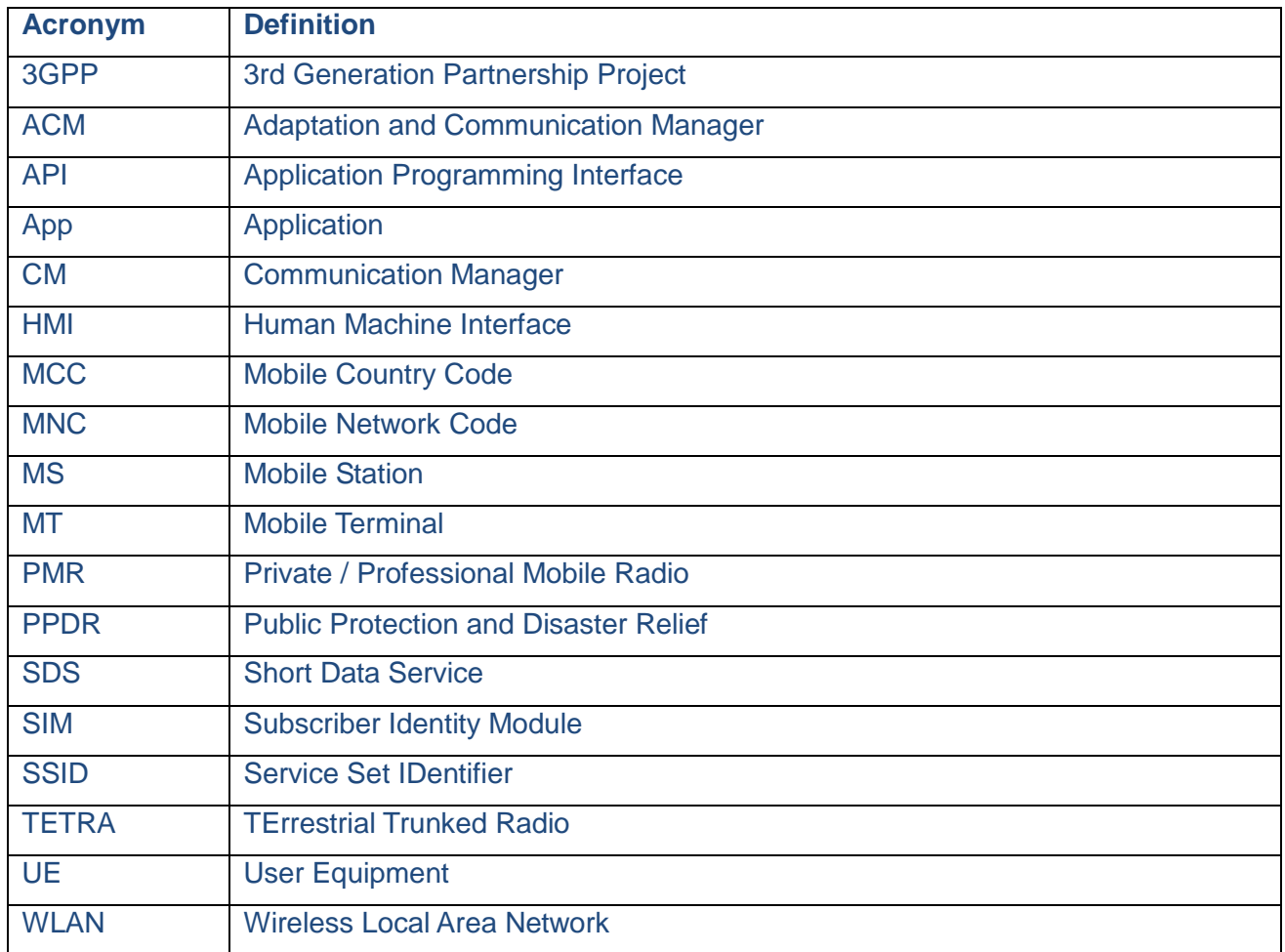

ID: ISITEP\_D5.2.1\_20160321\_v1.0

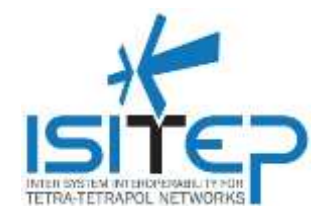

### <span id="page-63-0"></span>**9. VERSION HISTORY**

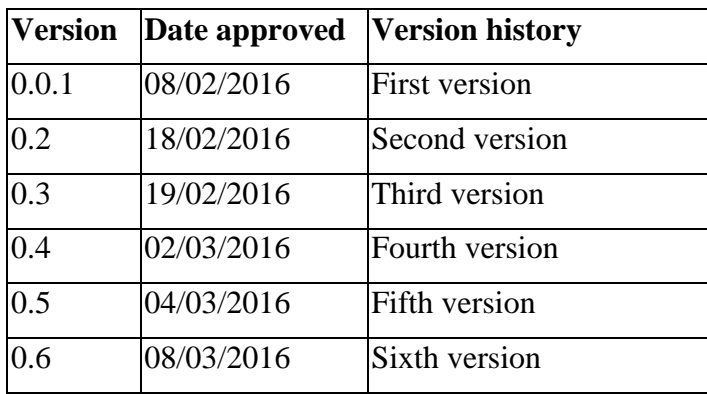

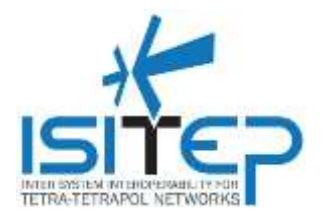